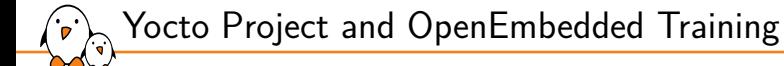

Yocto Project and OpenEmbedded **Training** 

© Copyright 2004-2022, Bootlin. Creative Commons BY-SA 3.0 license. Latest update: April 20, 2022.

Document updates and sources: https://bootlin.com/doc/training/yocto

Corrections, suggestions, contributions and translations are welcome! Send them to feedback@bootlin.com

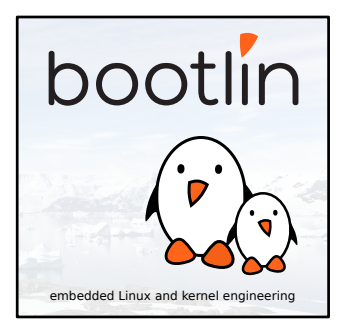

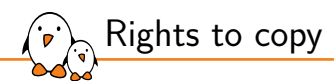

© Copyright 2004-2022, Bootlin **License: Creative Commons Attribution - Share Alike 3.0** https://creativecommons.org/licenses/by-sa/3.0/legalcode You are free:

▶ to copy, distribute, display, and perform the work

- $\blacktriangleright$  to make derivative works
- ▶ to make commercial use of the work

Under the following conditions:

- ▶ **Attribution**. You must give the original author credit.
- ▶ Share Alike. If you alter, transform, or build upon this work, you may distribute the resulting work only under a license identical to this one.
- ▶ For any reuse or distribution, you must make clear to others the license terms of this work.
- ▶ Any of these conditions can be waived if you get permission from the copyright holder.

Your fair use and other rights are in no way affected by the above.

#### **Document sources:** https://github.com/bootlin/training-materials/

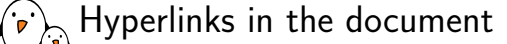

There are many hyperlinks in the document

- ▶ Regular hyperlinks: https://kernel.org/
- ▶ Kernel documentation links: dev-tools/kasan
- ▶ Links to kernel source files and directories: drivers/input/ include/linux/fb.h
- ▶ Links to the declarations, definitions and instances of kernel symbols (functions, types, data, structures): platform\_get\_irq() GFP\_KERNEL struct file\_operations

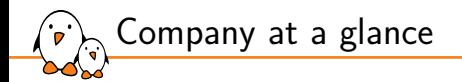

- ▶ Engineering company created in 2004, named "Free Electrons" until Feb. 2018.
- Main locations: Toulouse, Lyon (France). Presence in Italy too.
- Serving customers all around the world
- Head count: 14 Only Free Software enthusiasts!
- ▶ Focus: Embedded Linux, Linux kernel, build systems and low level Free and Open Source Software for embedded and real-time systems.
- $Feb. 2021$ : Bootlin is the 20th all-time Linux kernel contributor
- Activities: development, training, consulting, technical support.
- Added value: get the best of the user and development community and the resources it offers.

# bootlin

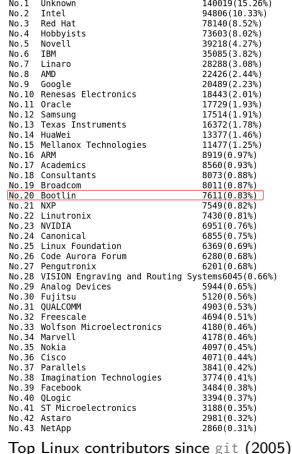

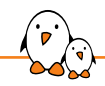

Bootlin on-line resources

- ▶ All our training materials and technical presentations: https://bootlin.com/docs/
- ▶ Technical blog: https://bootlin.com/
- ▶ Quick news (Twitter): https://twitter.com/bootlincom
- ▶ Quick news (LinkedIn): https://www.linkedin.com/company/bootlin
- ▶ Elixir browse Linux kernel sources on-line: https://elixir.bootlin.com

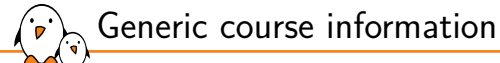

### Generic course information

© Copyright 2004-2022, Bootlin. Creative Commons BY-SA 3.0 license. Corrections, suggestions, contributions and translations are welcome!

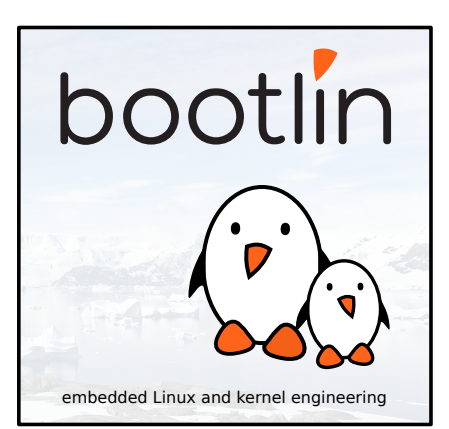

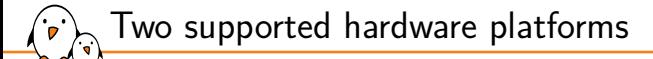

Two variants for this course, each using a different hardware platform.

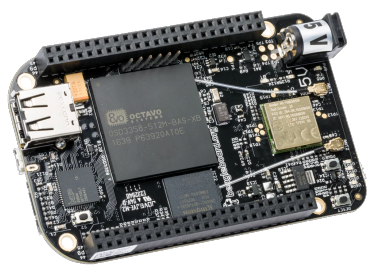

Beaglebone Black https://bootlin.com/doc/training/yocto/

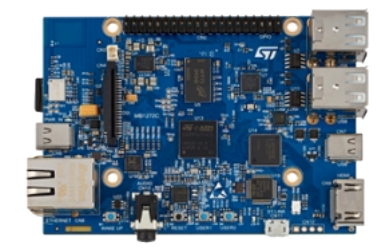

STM32MP157D-DK1 Discovery https://bootlin.com/doc/training/yocto-stm32/

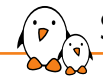

### Shopping list: BeagleBone Black Wireless variant

- ▶ Beaglebone Black or Beaglebone Black Wireless, USB-A to micro B power cable included https://www.mouser.fr/ProductDetail/BeagleBoard-by-GHI/BBBWL-SC-562?qs=k%2Fsw%252B3Yi%2FUbELBjXQpiBUQ%3D%3D ▶ USB Serial Cable - 3.3 V - female ends (for serial console) https://www.olimex.com/Products/Components/Cables/USB-Serial-Cable/USB-SERIAL-F/ ▶ Nintendo Nunchuk with UEXT connector https://www.olimex.com/Products/Modules/Sensors/MOD-WII/MOD-Wii-UEXT-NUNCHUCK/
- ▶ Breadboard jumper wires Male ends (to connect to Nunchuk) https://www.olimex.com/Products/Breadboarding/JUMPER-WIRES/JW-110x10/
- ▶ Micro SD card with 8 GB capacity

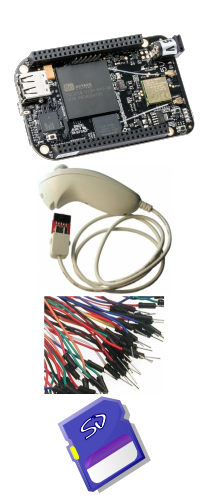

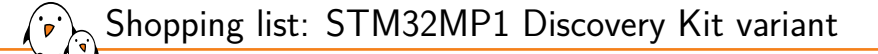

- ▶ STMicroelectronics STM32MP157D-DK1 Discovery kit https://www.st.com/en/evaluation-tools/stm32mp157d-dk1.html#sample-buy
- ▶ USB-C cable for the power supply
- ▶ USB-A to micro B cable for the serial console
- $\blacktriangleright$  RJ45 cable for networking
- ▶ Nintendo Nunchuk with UEXT connector https://www.olimex.com/Products/Modules/Sensors/MOD-WII/MOD-Wii-UEXT-NUNCHUCK/
- ▶ Breadboard jumper wires Male ends https://www.olimex.com/Products/Breadboarding/JUMPER-WIRES/JW-110x10/
- ▶ Micro SD card with 8 GB capacity

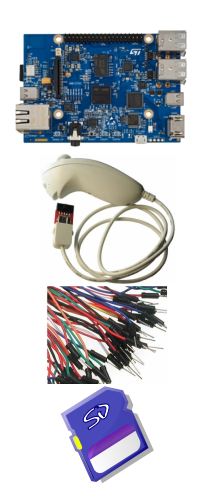

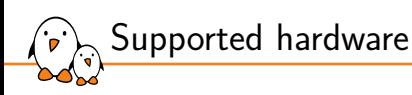

BeagleBone Black or BeagleBone Black Wireless, from BeagleBoard.org

- ▶ Texas Instruments AM335x (ARM Cortex-A8 CPU)
- ▶ SoC with 3D acceleration, additional processors (PRUs) and lots of peripherals.
- ▶ 512 MB of RAM
- ▶ 4 GB of on-board eMMC storage
- ▶ USB host and USB device, microSD, micro HDMI
- ▶ WiFi and Bluetooth (wireless version), otherwise Ethernet
- ▶ 2 x 46 pins headers, with access to many expansion buses (I2C, SPI, UART and more)
- ▶ A huge number of expansion boards, called *capes*. See https://elinux.org/Beagleboard:BeagleBone\_Capes.

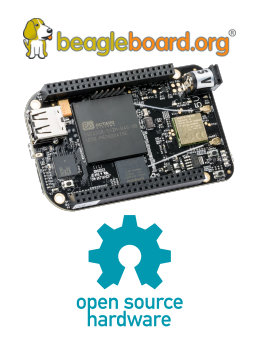

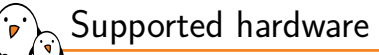

STMicroelectronics STM32MP157D-DK1 Discovery board

- ▶ STM32MP157D (Dual Cortex-A7 + Cortex-M4) CPU from STMicroelectronics
- ▶ 512 MB DDR3L RAM
- ▶ Gigabit Ethernet port
- ▶ 4 USB 2.0 host ports
- ▶ 1 USB-C OTG port
- ▶ 1 Micro SD slot
- ▶ On-board ST-LINK/V2-1 debugger
- ▶ Misc: buttons, LEDs, Audio codec
- $\triangleright$  Currently sold at 65 EUR + VAT at Mouser

Board and CPU documentation, design files, software: https://www.st.com/en/evaluation-tools/stm32mp157d-dk1.html

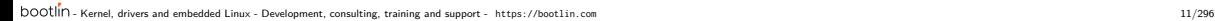

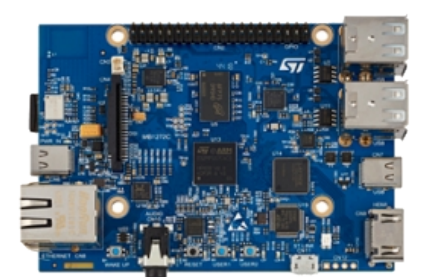

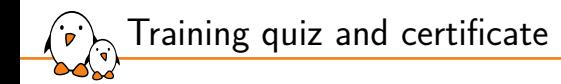

- ▶ You have been given a quiz to test your knowledge on the topics covered by the course. That's not too late to take it if you haven't done it yet!
- $\triangleright$  At the end of the course, we will submit this quiz to you again. That time, you will see the correct answers.
- ▶ It allows Bootlin to assess your progress thanks to the course. That's also a kind of challenge, to look for clues throughout the lectures and labs / demos, as all the answers are in the course!
- ▶ Another reason is that we only give training certificates to people who achieve at least a 50% score in the final quiz **and** who attended all the sessions.

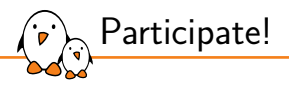

During the lectures...

- ▶ Don't hesitate to ask questions. Other people in the audience may have similar questions too.
- ▶ Don't hesitate to share your experience too, for example to compare Linux with other operating systems you know.
- ▶ Your point of view is most valuable, because it can be similar to your colleagues' and different from the trainer's.
- ▶ In on-line sessions
	- *•* Please keep your camera on too if you have one.
	- Also make sure your name is properly filled.
	- *•* If Jitsi Meet is used, you can also use the "Raise your hand" button when you wish to ask a question but don't want to interrupt.
- ▶ All this helps the trainer to engage with participants, see when something needs clarifying and make the session more interactive, enjoyable and useful for everyone.

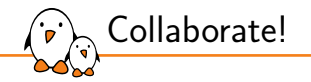

As in the Free Software and Open Source community, collaboration between participants is valuable in this training session:

- $\triangleright$  Use the dedicated Matrix channel for this session to add questions.
- ▶ If your session offers practical labs, you can also report issues, share screenshots and command output there.
- ▶ Don't hesitate to share your own answers and to help others especially when the trainer is unavailable.
- $\triangleright$  The Matrix channel is also a good place to ask questions outside of training hours, and after the course is over.

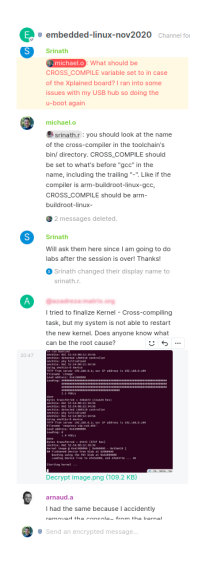

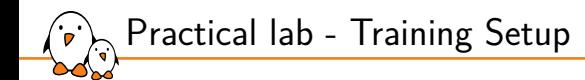

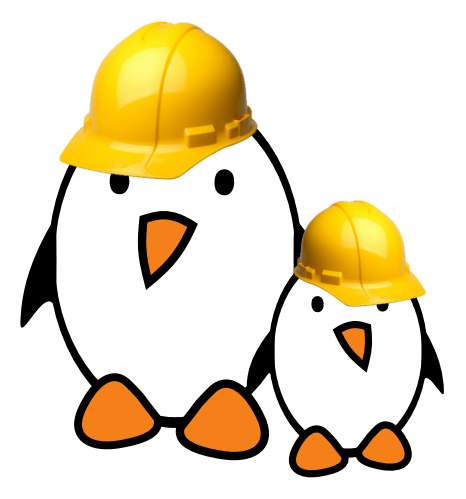

Prepare your lab environment

▶ Download and extract the lab archive

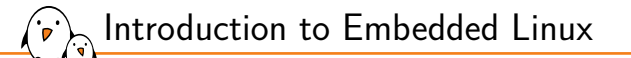

## Introduction to Embedded Linux

© Copyright 2004-2022, Bootlin. Creative Commons BY-SA 3.0 license. Corrections, suggestions, contributions and translations are welcome!

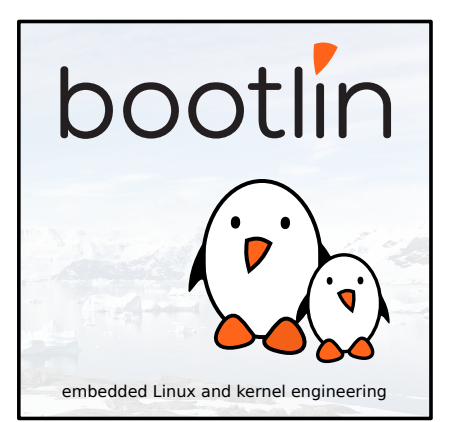

#### Simplified Linux system architecture تقبل

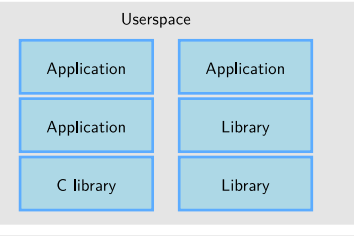

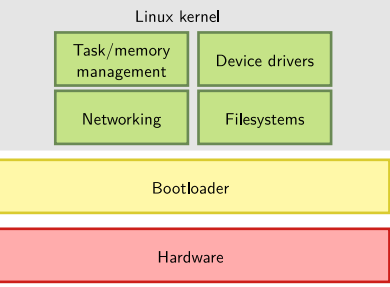

- Kernel, drivers and embedded Linux - Development, consulting, training and support - https://bootlin.com 17/296

Overall Linux boot sequence

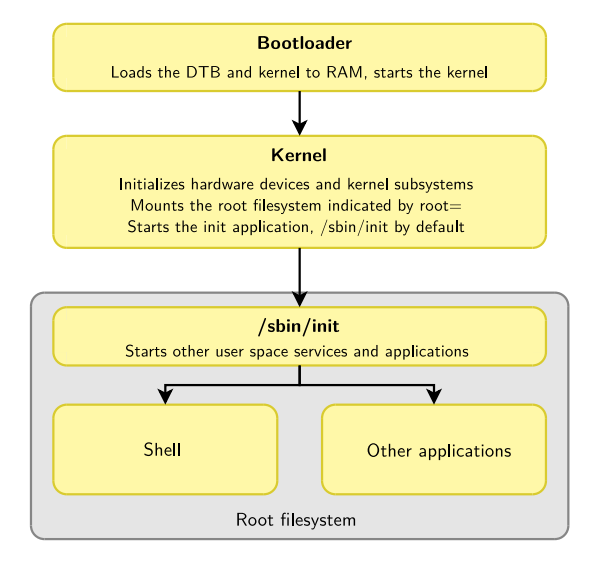

- Kernel, drivers and embedded Linux - Development, consulting, training and support - https://bootlin.com 18/296

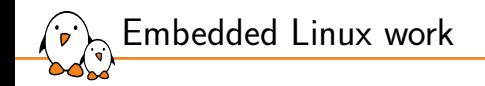

- ▶ **BSP work**: porting the bootloader and Linux kernel, developing Linux device drivers.
- **system integration work**: assembling all the user space components needed for the system, configure them, develop the upgrade and recovery mechanisms, etc.
- **application development**: write the company-specific applications and libraries.

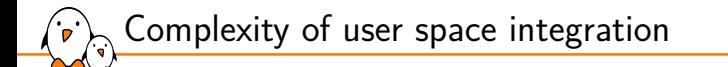

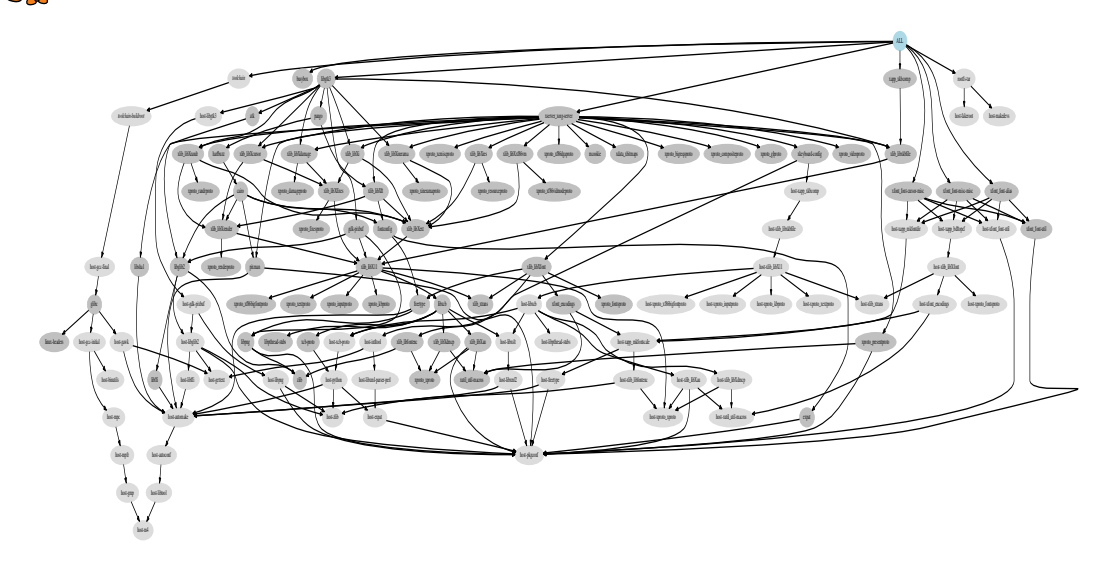

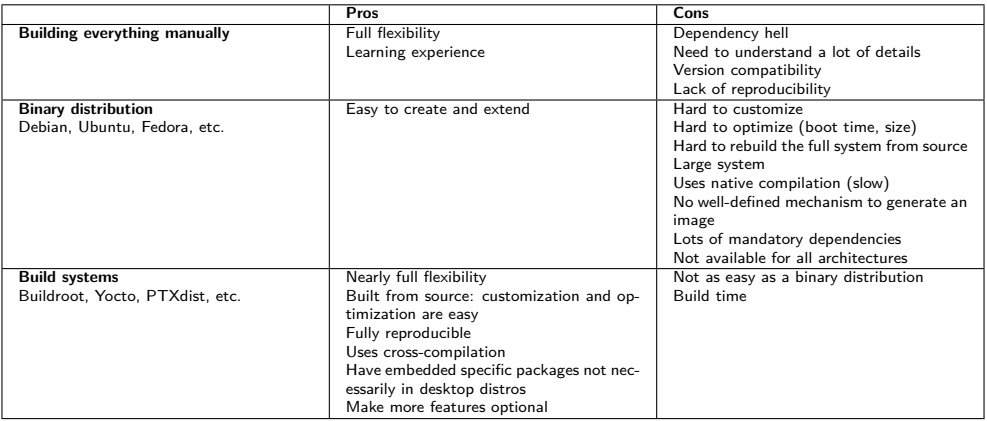

Embedded Linux build system: principle

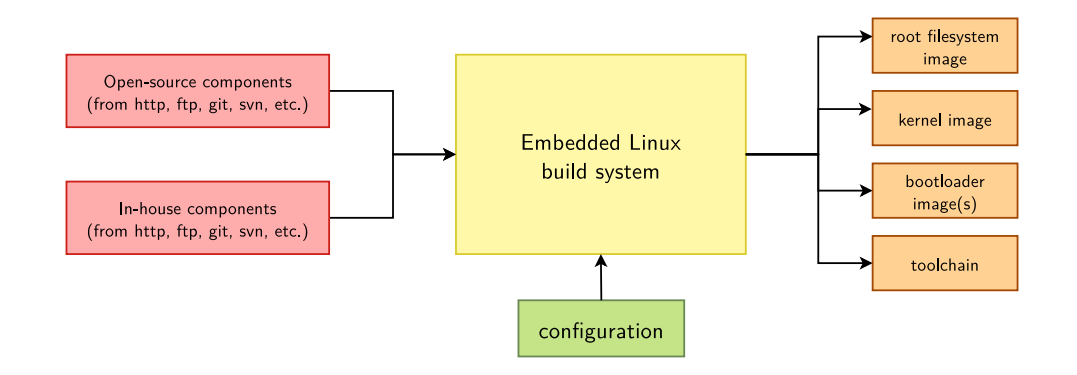

- ▶ Building from source *→* lot of flexibility
- ▶ Cross-compilation *→* leveraging fast build machines
- ▶ Recipes for building components *→* easy

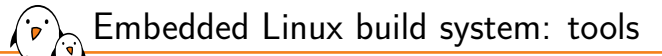

- ▶ A wide range of solutions: Yocto/OpenEmbedded, PTXdist, Buildroot, OpenWRT, and more.
- ▶ Today, two solutions are emerging as the most popular ones
	- *•* **Yocto/OpenEmbedded**

Builds a complete Linux distribution with binary packages. Powerful, but somewhat complex, and quite steep learning curve.

*•* **Buildroot**

Builds a root filesystem image, no binary packages. Much simpler to use, understand and modify.

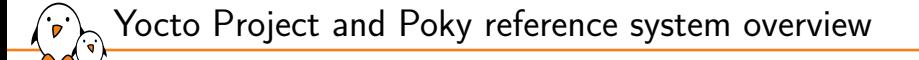

Yocto Project and Poky reference system overview

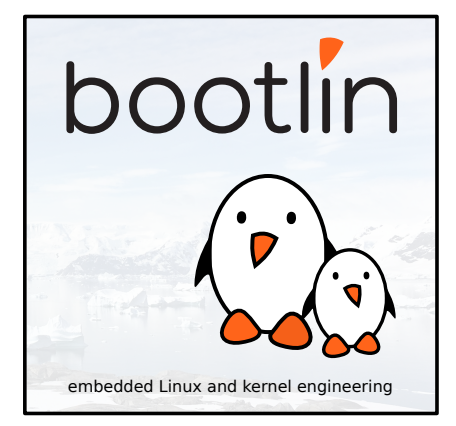

© Copyright 2004-2022, Bootlin. Creative Commons BY-SA 3.0 license. Corrections, suggestions, contributions and translations are welcome!

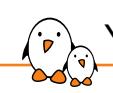

Yocto Project and Poky reference system overview

## The Yocto Project overview

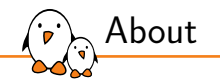

- ▶ The Yocto Project is a set of templates, tools and methods that allow to build custom embedded Linux-based systems.
- ▶ It is an open source project initiated by the Linux Foundation in 2010 and is still managed by one of its fellows: Richard Purdie.

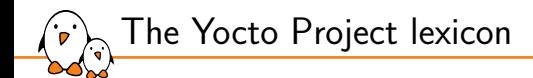

### ▶ The core components of the Yocto Project are:

- *•* BitBake, the *build engine*. It is a task scheduler, like make. It interprets configuration files and recipes (also called *metadata*) to perform a set of tasks, to download, configure and build specified applications and filesystem images.
- *•* OpenEmbedded-Core, a set of base *layers*. It is a set of recipes, layers and classes which are shared between all OpenEmbedded based systems.
- *•* Poky, the *reference system*. It is a collection of projects and tools, used to bootstrap a new distribution based on the Yocto Project.

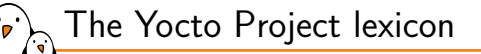

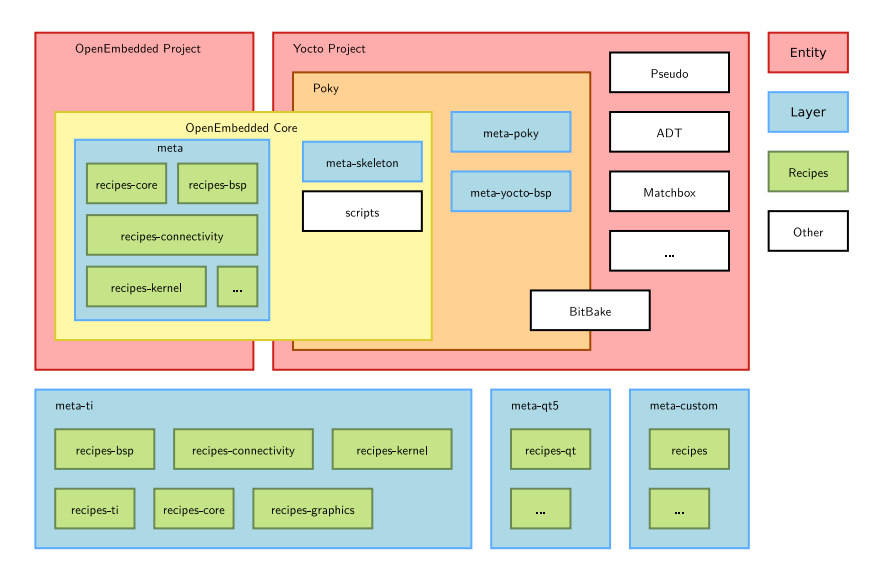

- Kernel, drivers and embedded Linux - Development, consulting, training and support - https://bootlin.com 28/296

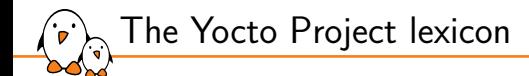

### Organization of OpenEmbedded-Core:

- *• Recipes* describe how to fetch, configure, compile and package applications and images. They have a specific syntax.
- *• Layers* are sets of recipes, matching a common purpose. For Texas Instruments board support, the *meta-ti* layer is used.
- *•* Multiple layers are used within a same distribution, depending on the requirements.
- *•* It supports the ARM, MIPS (32 and 64 bits), PowerPC, RISC-V and x86 (32 and 64 bits) architectures.
- *•* It supports QEMU emulated machines for these architectures.

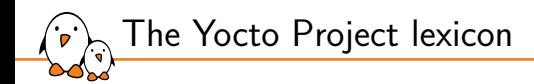

- ▶ The Yocto Project is **not used as** a finite set of layers and tools.
- Instead, it provides a **common base** of tools and layers on top of which custom and specific layers are added, depending on your target.
- **▶ The main required element is Poky, the reference system which includes** OpenEmbedded-Core. Other available tools are optional, but may be useful in some cases.

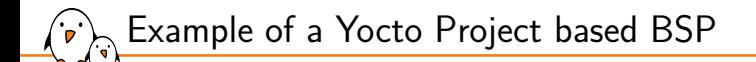

#### ▶ To build images for a BeagleBone Black, we need:

- *•* The Poky reference system, containing all common recipes and tools.
- *•* The *meta-ti* layer, a set of Texas Instruments specific recipes.
- ▶ All modifications are made in the *meta-ti* layer. Editing Poky is a **no-go**!
- $\triangleright$  We will set up this environment in the lab.

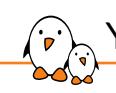

Yocto Project and Poky reference system overview

## The Poky reference system overview

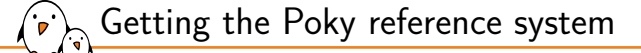

- ▶ All official projects part of the Yocto Project are available at https://git.yoctoproject.org/cgit/
- ▶ To download the Poky reference system: git clone -b dunfell https://git.yoctoproject.org/git/poky
- ▶ Each release has a codename such as dunfell or hardknott, corresponding to a release number.
	- *•* A summary can be found at https://wiki.yoctoproject.org/wiki/Releases
- ▶ A new version is released every 6 months, and maintained for 7 months
- ▶ LTS versions are maintained for 2 years, and announced before their release.

OpenEmbedded Project Yocto Project Entity Pseudo Poky Layer OpenEmbedded Core ADT meta-poky  $meta$ meta-skeleton Recipes recipes-core recipes-bsp meta-yocto-bsp Matchbox scripts Other recipes-connectivity  $\sim$ recipes-kernel  $\mathcal{L}_{\text{max}}$ BitBake meta-ti meta-at5 meta-custom

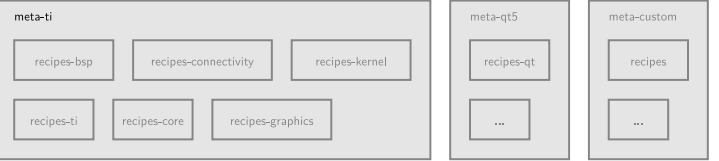

- Kernel, drivers and embedded Linux - Development, consulting, training and support - https://bootlin.com 34/296

Poky

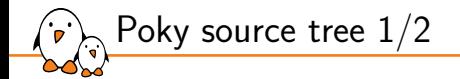

bitbake/ Holds all scripts used by the BitBake command. Usually matches the stable release of the BitBake project.

documentation/ All documentation sources for the Yocto Project documentation. Can be used to generate nice PDFs.

meta/ Contains the OpenEmbedded-Core metadata.

meta-skeleton/ Contains template recipes for BSP and kernel development.

Poky source tree 2/2

meta-poky/ Holds the configuration for the Poky reference distribution.

meta-yocto-bsp/ Configuration for the Yocto Project reference hardware board support package.

LICENSE The license under which Poky is distributed (a mix of GPLv2 and MIT).

oe-init-build-env Script to set up the OpenEmbedded build environment. It will create the build directory. It takes an optional parameter which is the build directory name. By default, this is build. This script has to be sourced because it changes environment variables.

scripts Contains scripts used to set up the environment, development tools, and tools to flash the generated images on the target.
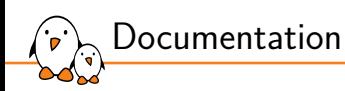

- ▶ Documentation for the current sources, compiled as a "mega manual", is available at: https://docs.yoctoproject.org/singleindex.html
- ▶ Variables in particular are described in the variable glossary: https://docs.yoctoproject.org/genindex.html

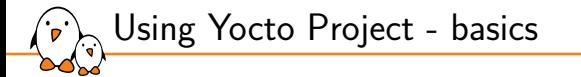

### Using Yocto Project basics

© Copyright 2004-2022, Bootlin. Creative Commons BY-SA 3.0 license. Corrections, suggestions, contributions and translations are welcome!

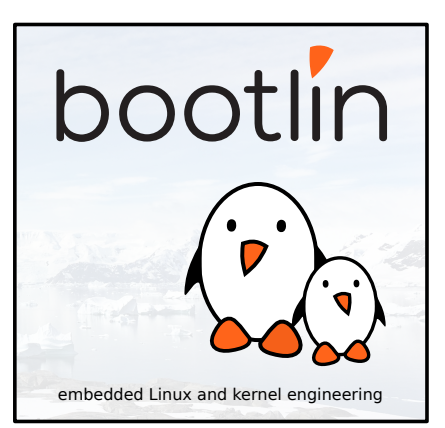

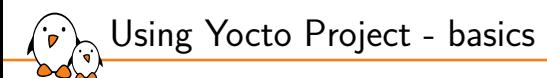

Environment setup

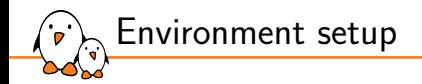

- ▶ All Poky files are left unchanged when building a custom image.
- Specific configuration files and build repositories are stored in a separate build directory.
- A script,  $oe-init-build-env$ , is provided to set up the build directory and the environment variables (needed to be able to use the bitbake command for example).

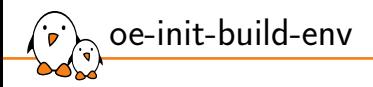

- ▶ Modifies the environment: has to be sourced!
- Adds environment variables, used by the build engine.
- Allows you to use commands provided in Poky.
- ▶ source ./oe-init-build-env [builddir]
- ▶ Sets up a basic build directory, named builddir if it is not found. If not provided, the default name is build.

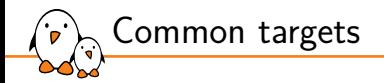

 $\triangleright$  Common targets are listed when sourcing the script:

core-image-minimal A small image to boot a device and have access to core command line commands and services.

core-image-sato Image with Sato support. Sato is a GNOME mobile-based user interface.

meta-toolchain Generates the cross-toolchain in an installable format. meta-ide-support Generates the cross-toolchain and additional tools (gdb, qemu, ...) for IDE integration.

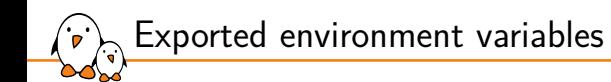

#### BUILDDIR Absolute path of the build directory.

PATH Contains the directories where executable programs are located. Absolute paths to scripts/ and bitbake/bin/ are prepended.

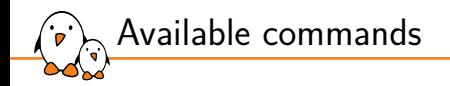

### bitbake The main build engine command. Used to perform tasks on available recipes (download, configure, compile…).

### bitbake-\* Various specific commands related to the BitBake build engine.

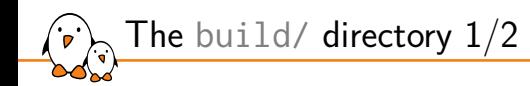

### conf/ Configuration files. Image specific and layer configuration. downloads/ Downloaded upstream tarballs of the recipes used in the builds. sstate-cache/ Shared state cache. Used by all builds. tmp/ Holds all the build system outputs.

The build/ directory 2/2

tmp/buildstats/ Build statistics for all packages built (CPU usage, elapsed time, host, timestamps…).

tmp/deploy/ Final output of the build.

tmp/deploy/images/ Contains the complete images built by the OpenEmbedded build system. These images are used to flash the target.

tmp/work/ Set of specific work directories, split by architecture. They are used to unpack, configure and build the packages. Contains the patched sources, generated objects and logs.

tmp/sysroots/ Shared libraries and headers used to compile applications for the target but also for the host.

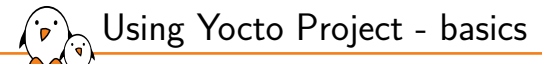

## Configuring the build system

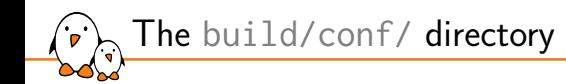

 $\blacktriangleright$  The conf/ directory in the build one holds build specific configuration. bblayers.conf Explicitly list the available layers. local.conf Set up the configuration variables relative to the current user for the build. Configuration variables can be overridden there.

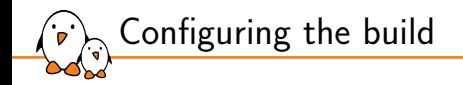

 $\triangleright$  The conf/local.conf configuration file holds local user configuration variables: BB\_NUMBER\_THREADS\_How\_many\_tasks BitBake should perform in parallel. Defaults to the number of CPUs on the system. PARALLEL\_MAKE\_How many processes should be used when compiling. Defaults to the number of CPUs on the system. MACHINE The machine the target is built for, e.g. beaglebone.

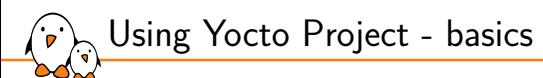

Building an image

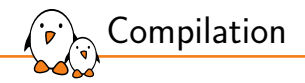

### ▶ The compilation is handled by the BitBake *build engine*.

- Usage: bitbake [options] [recipename/target ...]
- ▶ To build a target: bitbake [target]
- Building a minimal image: bitbake core-image-minimal
	- *•* This will run a full build for the selected target.

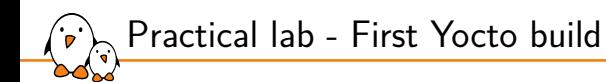

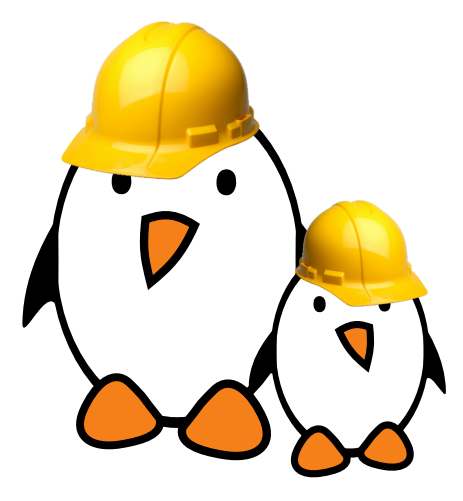

- Download the sources
- $\blacktriangleright$  Set up the environment
- Configure the build
- ▶ Build an image

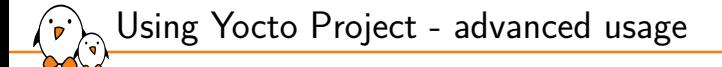

Using Yocto Project advanced usage

© Copyright 2004-2022, Bootlin. Creative Commons BY-SA 3.0 license. Corrections, suggestions, contributions and translations are welcome!

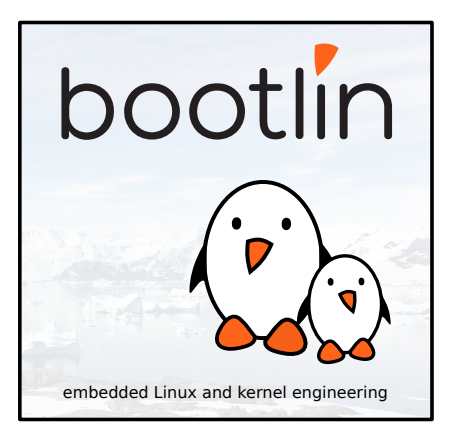

Advanced build usage and configuration

▶ Select package variants.

- ▶ Manually add packages to the generated image.
- ▶ Run specific tasks with BitBake.

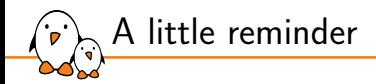

- ▶ *Recipes* describe how to fetch, configure, compile and install applications.
- These tasks can be run independently (if their dependencies are met).
- All available packages in Poky are not selected by default in the images.
- ▶ Some packages may provide the same functionality, e.g. OpenSSH and Dropbear.

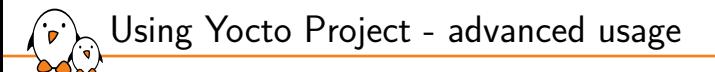

## Advanced configuration

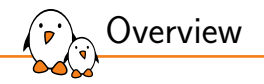

- ▶ The OpenEmbedded build system uses configuration variables to hold information.
- Configuration settings are in upper-case by convention, e.g. CONF\_VERSION
- $\triangleright$  To make configuration easier, it is possible to prepend, append or define these variables in a conditional way.
- ▶ Variables defined in **Configuration Files** have a **global** scope
	- Files ending in .conf
- ▶ Variables defined in **Recipes** have a **local** scope
	- Files ending in .bb, .bbappend and .bbclass
- Recipes can also access the global scope
- All variables can be overridden or modified in \$BUILDDIR/conf/local.conf

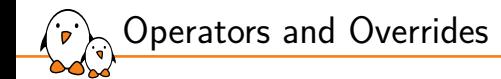

- ▶ BitBake uses a dedicated set of operators to assign values to variables
- $\triangleright$  The operators apply their effect immediately when executed
- $\triangleright$  The parsing order is difficult to predict, no assumption should be made about it.
- Variables in the global scope therefore have a value difficult to predict
- ▶ Bitbake supports **overrides**, to allow appending, prepending or modifying a variable at expansion time, when the variable's value is read
- ▶ Overrides are written as VARIABLE\_override = "some\_value"
- ▶ A new syntax was introduced in bitbake : VARIABLE:override = "some\_value"
- ▶ It will be the new syntax to be used starting with **Honister**, with no retrocompatibility

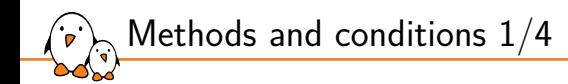

- ▶ Append the keyword \_append to a configuration variable to add values **after** the ones previously defined (without space).
	- IMAGE INSTALL append = " dropbear" adds dropbear to the packages installed on the image.
- ▶ Append the keyword \_prepend to add values **before** the ones previously defined (without space).
	- *•* FILESEXTRAPATHS\_prepend := "\${THISDIR}/\${PN}:" adds the folder to the set of paths where files are located (in a recipe).

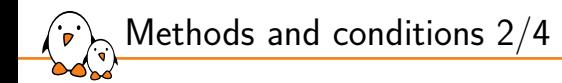

- ▶ Append the keyword remove to a configuration variable to remove all occurrences of a value within a configuration variable.
	- IMAGE INSTALL remove = "i2c-tools"
- ▶ Append the machine name to only define a configuration variable for a given machine. It tries to match with values from MACHINEOVERRIDES which include MACHINE and SOC\_FAMILY.
	- *•* KERNEL\_DEVICETREE\_beaglebone = "am335x-bone.dtb" tells to use the kernel device tree am335x-bone.dtb only when the machine is beaglebone.

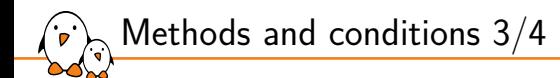

### ▶ The previous methods can be combined.

- $\blacktriangleright$  If we define:
	- *•* IMAGE\_INSTALL = "busybox mtd-utils"
	- IMAGE INSTALL append = " dropbear"
	- *•* IMAGE\_INSTALL\_append\_beaglebone = " i2c-tools"
- $\blacktriangleright$  The resulting configuration variable will be:
	- *•* IMAGE\_INSTALL = "busybox mtd-utils dropbear i2c-tools" if the machine being built is beaglebone.
	- *•* IMAGE\_INSTALL = "busybox mtd-utils dropbear" otherwise.

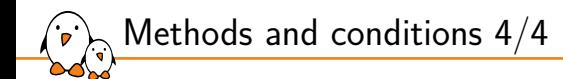

### $\blacktriangleright$  The most specific variable takes precedence.

### ▶ Example:

IMAGE\_INSTALL\_beaglebone = "busybox mtd-utils i2c-tools" IMAGE\_INSTALL = "busybox mtd-utils"

#### $\blacktriangleright$  If the machine is beaglebone:

*•* IMAGE\_INSTALL = "busybox mtd-utils i2c-tools"

#### ▶ Otherwise:

*•* IMAGE\_INSTALL = "busybox mtd-utils"

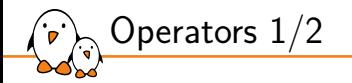

▶ Various operators can be used to assign values to configuration variables:

- $=$  expand the value when using the variable
- $:=$  immediately expand the value
- $+=$  append (with space)
- $=+$  prepend (with space)
	- $:=$  append (without space)
	- $=$ . prepend (without space)
- $?$  assign if no other value was previously assigned
- $??$  same as previous, with a lower precedence

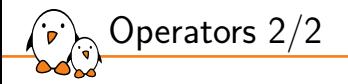

- $\triangleright$  Avoid using  $+=, =+$ ,  $=$  and  $=$ . in \$BUILDDIR/conf/local.conf due to ordering issues.
	- If  $+=$  is parsed before ?=, the latter will be discarded.
	- *•* Using \_append unconditionally appends the value.

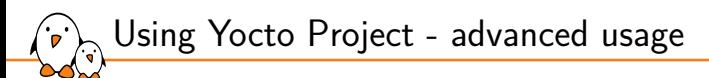

# Packages variants

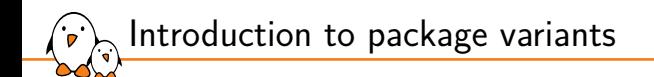

- ▶ Some packages have the same purpose, and only one can be used at a time.
- ▶ The build system uses **virtual packages** to reflect this. A virtual package describes functionalities and several packages may provide it.
- ▶ Only one of the packages that provide the functionality will be compiled and integrated into the resulting image.

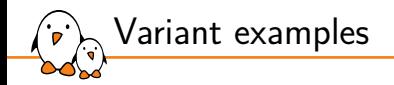

 $\blacktriangleright$  The virtual packages are often in the form virtual/ $\langle$ name $\rangle$ 

Example of available virtual packages with some of their variants:

- *•* virtual/bootloader: u-boot, u-boot-ti-staging…
- virtual/kernel: linux-yocto, linux-yocto-tiny, linux-yocto-rt, linux-ti-staging...
- virtual/libc: glibc, musl, newlib
- virtual/xserver: xserver-xorg

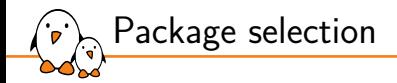

- ▶ Variants are selected thanks to the PREFERRED\_PROVIDER configuration variable.
- ▶ The package names **have to** suffix this variable.
- ▶ Examples:
	- *•* PREFERRED\_PROVIDER\_virtual/kernel ?= "linux-ti-staging"
	- *•* PREFERRED\_PROVIDER\_virtual/libgl = "mesa"

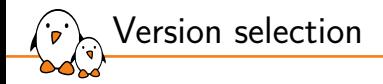

- $\triangleright$  By default, Bitbake will try to build the provider with the highest version number, from the highest priority layer, unless the recipe defines DEFAULT PREFERENCE =  $" -1"$
- $\triangleright$  When multiple package versions are available, it is also possible to explicitly pick a given version with PREFERRED\_VERSION.
- ▶ The package names **have to** suffix this variable.
- ▶ **%** can be used as a wildcard.
- ▶ Example:
	- PREFERRED VERSION linux-yocto = "5.14%"
	- PREFERRED VERSION python = "2.7.3"

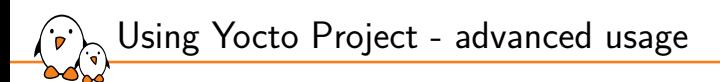

Packages

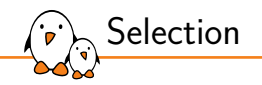

- $\blacktriangleright$  The set of packages installed into the image is defined by the target you choose (e.g. core-image-minimal).
- It is possible to have a custom set by defining our own target, and we will see this later.
- ▶ When developing or debugging, adding packages can be useful, without modifying the recipes.
- Packages are controlled by the IMAGE\_INSTALL configuration variable.

- Kernel, drivers and embedded Linux - Development, consulting, training and support - https://bootlin.com 71/296

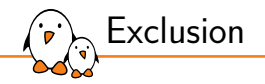

- $\blacktriangleright$  The list of packages to install is also filtered using the PACKAGE\_EXCLUDE variable.
- ▶ If you choose to not install a package using this variable and some other package is dependent on it (i.e. listed in a recipe's RDEPENDS variable), the OpenEmbedded build system generates a fatal installation error.
- $\triangleright$  This only works with RPM and IPK packages.
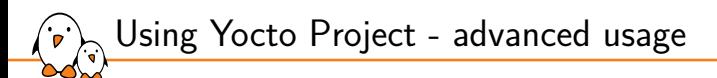

# The power of BitBake

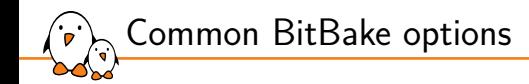

- BitBake can be used to run a full build for a given target with bitbake  $\lceil \text{target} \rceil$ .
- But it can be more precise, with optional options:
	- $-c \lt task$  execute the given task
		- -s list all locally available packages and their versions
		- -f force the given task to be run by removing its stamp file world keyword for all recipes
	- $-b$  <recipe> execute tasks from the given recipe (without resolving dependencies).

- Kernel, drivers and embedded Linux - Development, consulting, training and support - https://bootlin.com 74/296

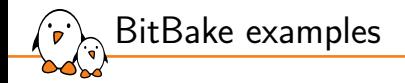

#### ▶ bitbake -c listtasks virtual/kernel

- *•* Gives a list of the available tasks for the recipe providing the package virtual/kernel. Tasks are prefixed with do\_.
- ▶ bitbake -c menuconfig virtual/kernel
	- Execute the task menuconfig on the recipe providing the virtual/kernel package.
- ▶ bitbake -f dropbear
	- *•* Force the dropbear recipe to run all tasks.
- $\triangleright$  bithake world --runall=fetch
	- *•* Download all recipe sources and their dependencies.
- $\triangleright$  For a full description: bitbake  $\neg$ -help

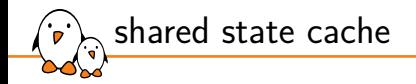

- $\triangleright$  BitBake stores the output of each task in a directory, the shared state cache. Its location is controlled by the SSTATE\_DIR variable.
- $\blacktriangleright$  This cache is use to speed up compilation.
- ▶ Over time, as you compile more recipes, it can grow quite big. It is possible to clean old data with:

\$ ./scripts/sstate-cache-management.sh -y -d \ --cache-dir=\$SSTATE\_DIR

Practical lab - Advanced Yocto configuration

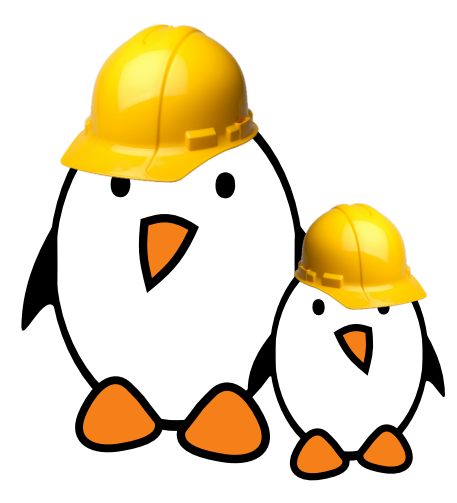

- Modify the build configuration
- $\blacktriangleright$  Customize the package selection
- **Experiment with BitBake**
- ▶ Mount the root file system over NFS

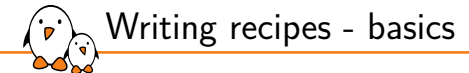

## Writing recipes - basics

© Copyright 2004-2022, Bootlin. Creative Commons BY-SA 3.0 license. Corrections, suggestions, contributions and translations are welcome!

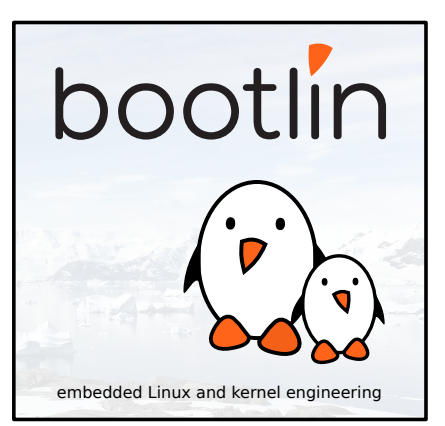

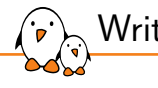

Writing recipes - basics

Recipes: overview

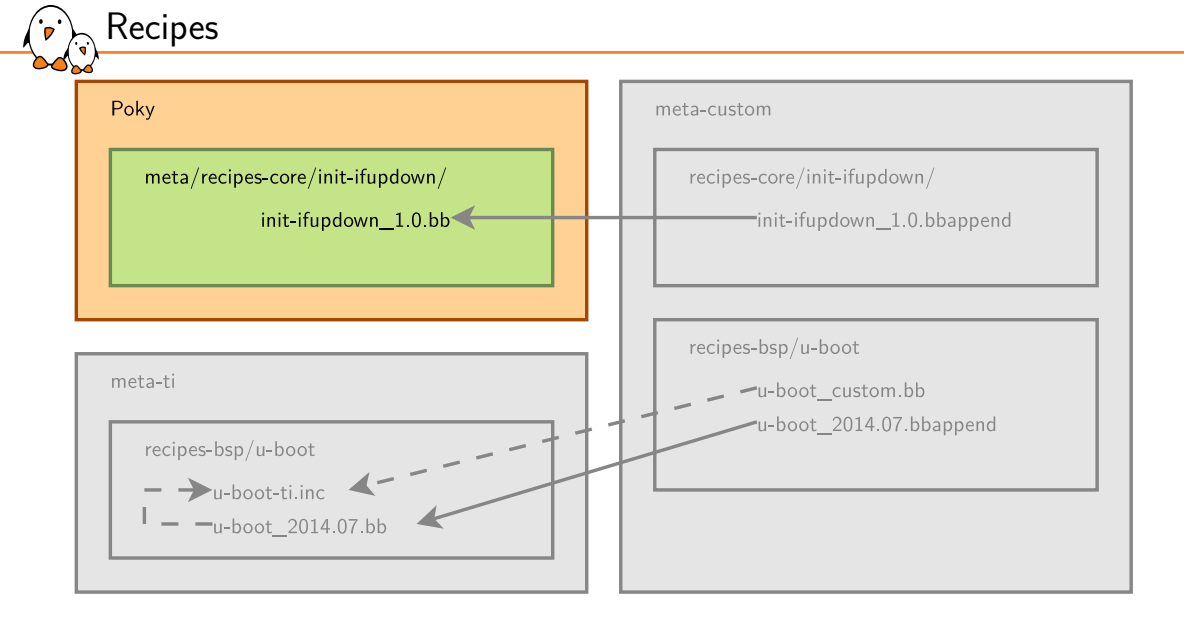

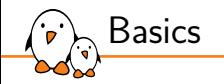

- $\triangleright$  Recipes describe how to handle a given application.
- ▶ A recipe is a set of instructions to describe how to retrieve, patch, compile, install and generate binary packages for a given application.
- ▶ It also defines what build or runtime dependencies are required.
- $\blacktriangleright$  The recipes are parsed by the BitBake build engine.
- $\blacktriangleright$  The format of a recipe file name is  $\leq$ application-name>\_ $\leq$ version>.bb

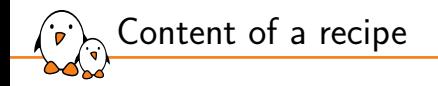

- ▶ A recipe contains configuration variables: name, license, dependencies, path to retrieve the source code…
- $\triangleright$  It also contains functions that can be run (fetch, configure, compile...) which are called **tasks**.
- ▶ Tasks provide a set of actions to perform.
- **Remember the bitbake -c <task> <target> command?**

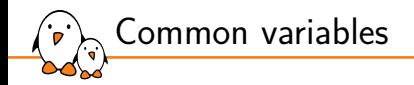

 $\triangleright$  To make it easier to write a recipe, some variables are automatically available: PN package name, as specified in the recipe file name BPN PN with prefixes and suffixes removed such as nativesdk-, or -native PV package version, as specified in the recipe file name PR package revision, defaults to r0 BP defined as \${BPN}-\${PV}

- $\triangleright$  The recipe name and version usually match the upstream ones.
- $\blacktriangleright$  When using the recipe bash  $4.2$ .bb:
	- $$$ {PN} = "bash"
	- $$$ { $PV$ } = "4.2"

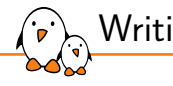

Writing recipes - basics

Organization of a recipe

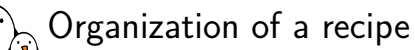

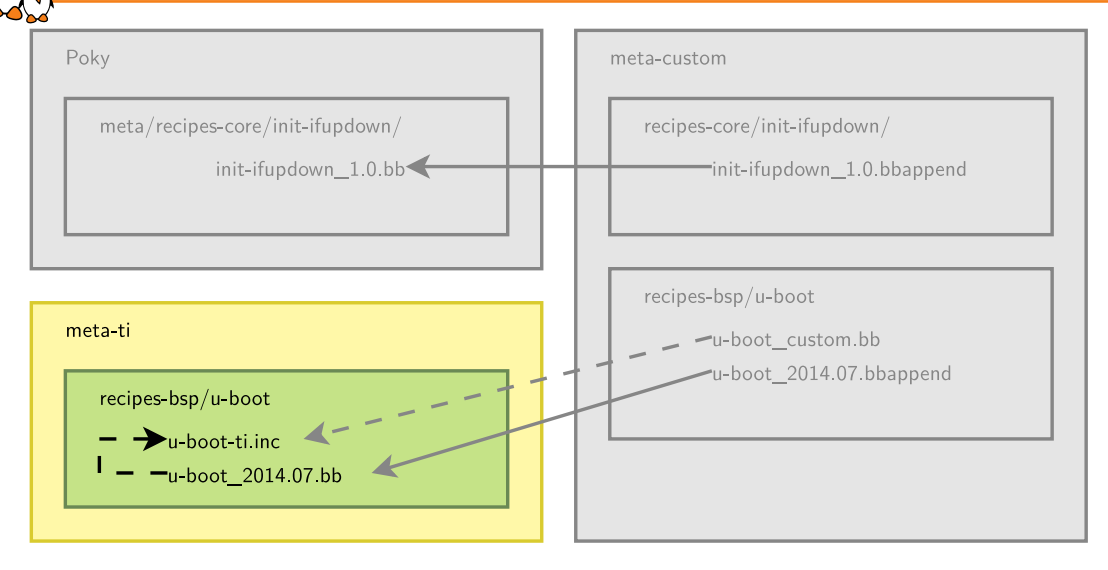

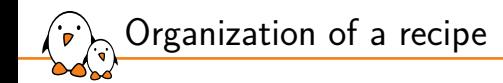

- ▶ Many applications have more than one recipe, to support different versions. In that case the common metadata is included in each version specific recipe and is in a *inc* file:
	- <application>.inc: version agnostic metadata.
	- <application>\_<version>.bb: require <application>.inc and version specific metadata.
- $\triangleright$  We can divide a recipe into three main parts:
	- *•* The header: what/who
	- *•* The sources: where
	- *•* The tasks: how

- Kernel, drivers and embedded Linux - Development, consulting, training and support - https://bootlin.com 86/296

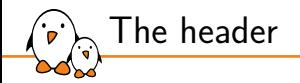

Configuration variables to describe the application: DESCRIPTION describes what the software is about HOMEPAGE URL to the project's homepage PRIORITY defaults to optional SECTION package category (e.g. console/utils) LICENSE the application's license

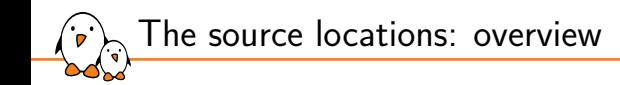

- $\triangleright$  We need to retrieve both the raw sources from an official location and the resources needed to configure, patch or install the application.
- $\triangleright$  SRC\_URI defines where and how to retrieve the needed elements. It is a set of URI schemes pointing to the resource locations (local or remote).
- URI scheme syntax: scheme://url;param1;param2
- ▶ scheme can describe a local file using file:// or remote locations with https://, git://, svn://, hg://, ftp://…
- ▶ By default, sources are fetched in \$BUILDDIR/downloads. Change it with the DL DIR variable in conf/local.conf

The source locations: remote files 1/2

#### ▶ The git scheme:

- git://<url>;protocol=<protocol>;branch=<br/>branch>
- When using git, it is necessary to also define SRCREV. If SRCREV is a hash or a tag not present in master, the branch parameter is mandatory. When the tag is not in any branch, it is possible to use nobranch=1
- $\blacktriangleright$  The http, https and ftp schemes:
	- *•* https://example.com/application-1.0.tar.bz2
	- *•* A few variables are available to help pointing to remote locations: \${SOURCEFORGE\_MIRROR}, \${GNU\_MIRROR}, \${KERNELORG\_MIRROR}…
	- Example: \${SOURCEFORGE\_MIRROR}/<project-name>/\${BPN}-\${PV}.tar.gz
	- See meta/conf/bitbake.conf

▶ An md5 or an sha256 sum must be provided when the protocol used to retrieve the  $file(s)$  does not guarantee their integrity. This is the case for https, http or  $ftp$ .

SRC\_URI[md5sum] = "97b2c3fb082241ab5c56ab728522622b"  $SRC_URI[sha256sum] = "..."$ 

The source locations: remote files 2/2

▶ It's possible to use checksums for more than one file, using the name parameter:

SRC\_URI = "http://example.com/src.tar.bz2;name=tarball \ http://example.com/fixes.patch;name=patch"

```
SRC_URI[tarball.md5sum] = "97b2c3fb082241ab5c56..."
SRC_URI[patch.md5sum] = "b184acf9eb39df794ffd..."
```
All local files found in SRC\_URI are copied into the recipe's working directory, in \$BUILDDIR/tmp/work/.

▶ The searched paths are defined in the FILESPATH variable.

FILESPATH = "\${@base\_set\_filespath(["\${FILE\_DIRNAME}/\${BP}", "\${FILE\_DIRNAME}/\${BPN}","\${FILE\_DIRNAME}/files"], d)}

FILESOVERRIDES = "\${TRANSLATED\_TARGET\_ARCH}: \${MACHINEOVERRIDES}:\${DISTROOVERRIDES}"

- $\triangleright$  The base\_set\_filespath(path) function uses its path parameter, FILESEXTRAPATHS and FILESOVERRIDES to fill the FILESPATH variable.
- ▶ Custom paths and files can be added using FILESEXTRAPATHS and FILESOVERRIDES.
- $\blacktriangleright$  Prepend the paths, as the order matters.

The source locations: local files

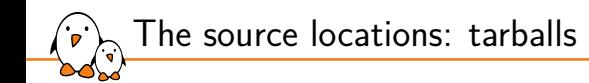

- ▶ When extracting a tarball. BitBake expects to find the extracted files in a directory named <application>-<version>. This is controlled by the S variable. If the directory has another name, you must explicitly define S.
- $\blacktriangleright$  If the scheme is git, S must be set to  $\frac{1}{2}$  (WORKDIR }/git

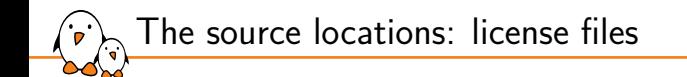

▶ License files must have their own checksum.

▶ LIC\_FILES\_CHKSUM defines the URI pointing to the license file in the source code as well as its checksum.

```
LIC_FILES_CHKSUM = "file://gpl.txt;md5=393a5ca..."
LIC FILES CHKSUM ="file://main.c;beginline=3;endline=21;md5=58e..."
LIC FILES CHKSUM = \setminus"file://${COMMON_LICENSE_DIR}/MIT;md5=083..."
```
▶ This allows to track any license update: if the license changes, the build will trigger a failure as the checksum won't be valid anymore.

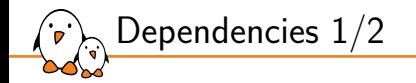

 $\triangleright$  A recipe can have dependencies during the build or at runtime. To reflect these requirements in the recipe, two variables are used:

DEPENDS List of the recipe build-time dependencies.

RDEPENDS List of the package runtime dependencies. Must be package specific  $(e.g. with _{\frac{1}{2}}[PN].$ 

 $\triangleright$  DEPENDS = "recipe-b": the local do\_configure task depends on the do\_populate\_sysroot task of recipe-b.

 $\triangleright$  RDEPENDS\_\${PN} = "recipe-b": the local do\_build task depends on the do\_package\_write\_<archive-format> task of recipe b.

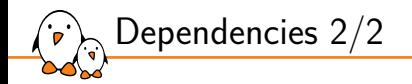

▶ Sometimes a recipe have dependencies on specific versions of another recipe.

BitBake allows to reflect this by using:

- DEPENDS = "recipe-b  $(>= 1.2)^n$
- RDEPENDS  $$fPN = "recipe-b (=1,2)"$
- $\triangleright$  The following operators are supported: =, >, <, >= and <=.
- ▶ A graphical tool can be used to explore dependencies or reverse dependencies:
	- bitbake -g -u taskexp core-image-minimal

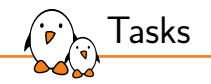

Default tasks already exists, they are defined in classes:

- $\blacktriangleright$  do fetch
- ▶ do\_unpack
- $\blacktriangleright$  do patch
- $\blacktriangleright$  do configure
- ▶ do compile
- ▶ do install
- ▶ do package
- ▶ do\_rootfs

You can get a list of existing tasks for a recipe with:

bitbake <recipe> -c listtasks

Functions use the sh shell syntax, with available OpenEmbedded variables and internal functions available.

WORKDIR the recipe's working directory

- S The directory where the source code is extracted
- B The directory where bitbake places the objects generated during the build
- D The destination directory (root directory of where the files are installed, before creating the image).

▶ Syntax of a task:

Writing tasks 1/2

```
do_task() {
    action0
    action1
     ...
}
```
- Kernel, drivers and embedded Linux - Development, consulting, training and support - https://bootlin.com 97/296

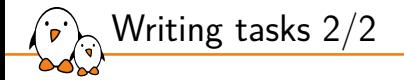

▶ Example:

```
do_compile() {
    oe_runmake
}
do_install() {
    install -d ${D}${bindir}
    install -m 0755 hello ${D}${bindir}
}
```
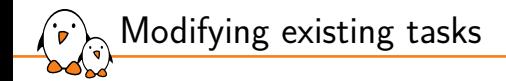

Tasks can be extended with \_prepend or \_append

```
do_install_append() {
    install -d ${D}${sysconfdir}
    install -m 0644 hello.conf ${D}${sysconfdir}
}
```
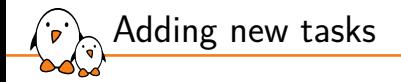

Tasks can be added with addtask

```
do_mkimage () {
    uboot-mkimage ...
}
```
addtask do\_mkimage after do\_compile before do\_install

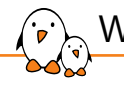

Writing recipes - basics

Applying patches

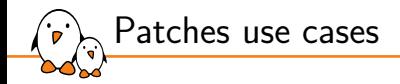

Patches can be applied to resolve build-system problematics:

- ▶ To support old versions of a software: bug and security fixes.
- ▶ To fix cross-compilation issues.
	- *•* In certain simple cases the -e option of make can be used.
	- The -e option gives variables taken from the environment precedence over variables from Makefiles.
	- **Helps when an upstream** Makefile uses hardcoded CC and/or CFLAGS.
- ▶ To apply patches before they get their way into the upstream version.

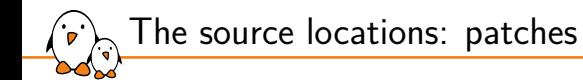

 $\triangleright$  Files ending in . patch, . diff or having the apply=yes parameter will be applied after the sources are retrieved and extracted, during the do\_patch task.

```
SRC_URI += "file://joystick-support.patch \
              file://smp-fixes.diff \
             ^{\prime\prime}
```
- ▶ Patches are applied in the order they are listed in SRC\_URI.
- It is possible to select which tool will be used to apply the patches listed in SRC\_URT\_variable\_with PATCHTOOL.
- $\triangleright$  By default, PATCHTOOL = 'quilt' in Poky.
- ▶ Possible values: git, patch and quilt.

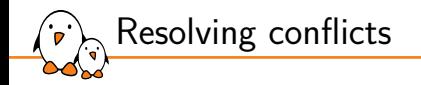

- ▶ The PATCHRESOLVE variable defines how to handle conflicts when applying patches.  $\blacktriangleright$  It has two valid values:
	- noop: the build fails if a patch cannot be successfully applied.
	- *•* user: a shell is launched to resolve manually the conflicts.
- $\triangleright$  By default, PATCHRESOLVE = "noop" in meta-poky.

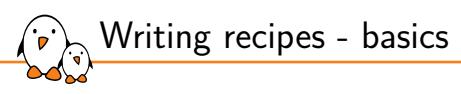

Example of a recipe

```
Hello world recipe
```

```
DESCRIPTION = "Hello world program"
HOMEPAGE = "http://example.net/hello/"
PRIORITY = "optional"
SECTION = "examples"
LICENSE = "GPIv2"
```

```
SRC_URI = "git://git.example.com/hello;protocol=https"
SRCREV = "2d47b4eb66e705458a17622c2e09367300a7b118"
S = "$\{WORKDIR\}/git"LIC FILES CHKSUM = \lambda"file://hello.c;beginline=3;endline=21;md5=58e..."
```

```
do_compile() {
   oe_runmake
}
do install() \{install -d ${D}${bindir}
    install -m 0755 hello ${D}${bindir}
}
```
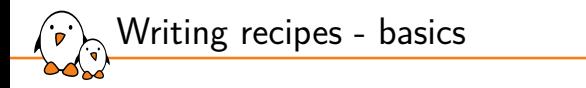

## Example of a recipe with a version agnostic part

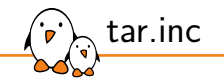

```
SUMMARY = "GNU file archiving program"
HOMEPAGE = "https://www.gnu.org/software/tar/"
SECTION = "base"
```

```
SRC_UIRI = "$\{GW_MIRROR\}/\{tar/\{tar-\$SPV\}.tar.bz2"
```

```
do_configure() { ... }
```

```
do_compile() { ... }
```

```
do_{install() { \dots }
```
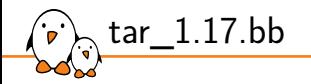

```
require tar.inc
LTCENSE = "GPI v2"LIC FILES CHKSUM = \setminus"file://COPYING;md5=59530bdf33659b29e73d4adb9f9f6552"
SRC_URI += "file://avoid_heap_overflow.patch"
SRC_URI[md5sum] = "c6c4f1c075dbf0f75c29737faa58f290"
```
- Kernel, drivers and embedded Linux - Development, consulting, training and support - https://bootlin.com 109/296

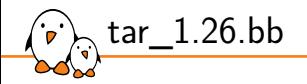

```
require tar.inc
LICENSE = "GPLv3"LIC_FILES_CHKSUM = \
  "file://COPYING;md5=d32239bcb673463ab874e80d47fae504"
```
SRC\_URI[md5sum] = "2cee42a2ff4f1cd4f9298eeeb2264519"

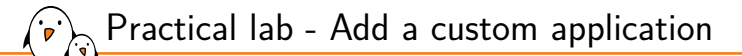

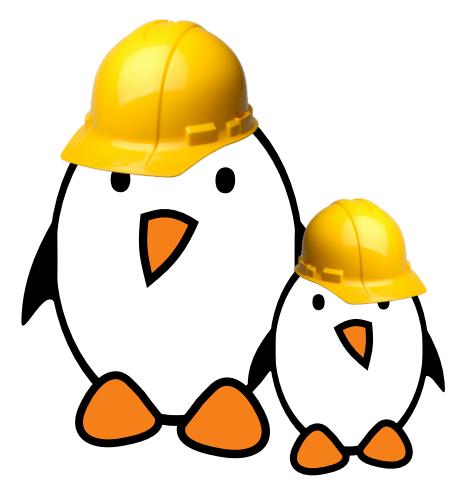

- $\triangleright$  Write a recipe for a custom application
	- Integrate it in the image

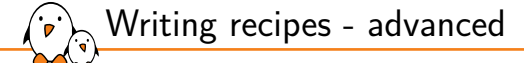

## Writing recipes advanced

© Copyright 2004-2022, Bootlin. Creative Commons BY-SA 3.0 license. Corrections, suggestions, contributions and translations are welcome!

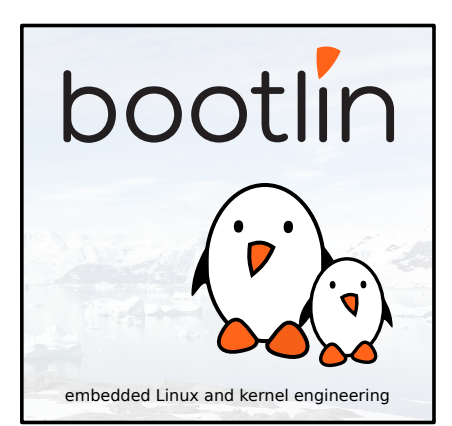

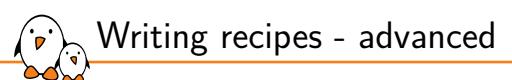

Extending a recipe

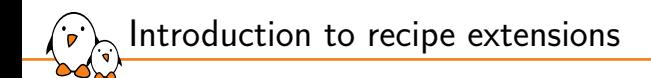

- ▶ It is a good practice **not** to modify recipes available in Poky.
- ▶ But it is sometimes useful to modify an existing recipe, to apply a custom patch for example.
- ▶ The BitBake *build engine* allows to modify a recipe by extending it.
- Multiple extensions can be applied to a recipe.

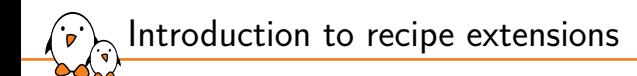

- ▶ Metadata can be changed, added or appended.
- ▶ Tasks can be added or appended.
- Operators are used extensively, to add, append, prepend or assign values.

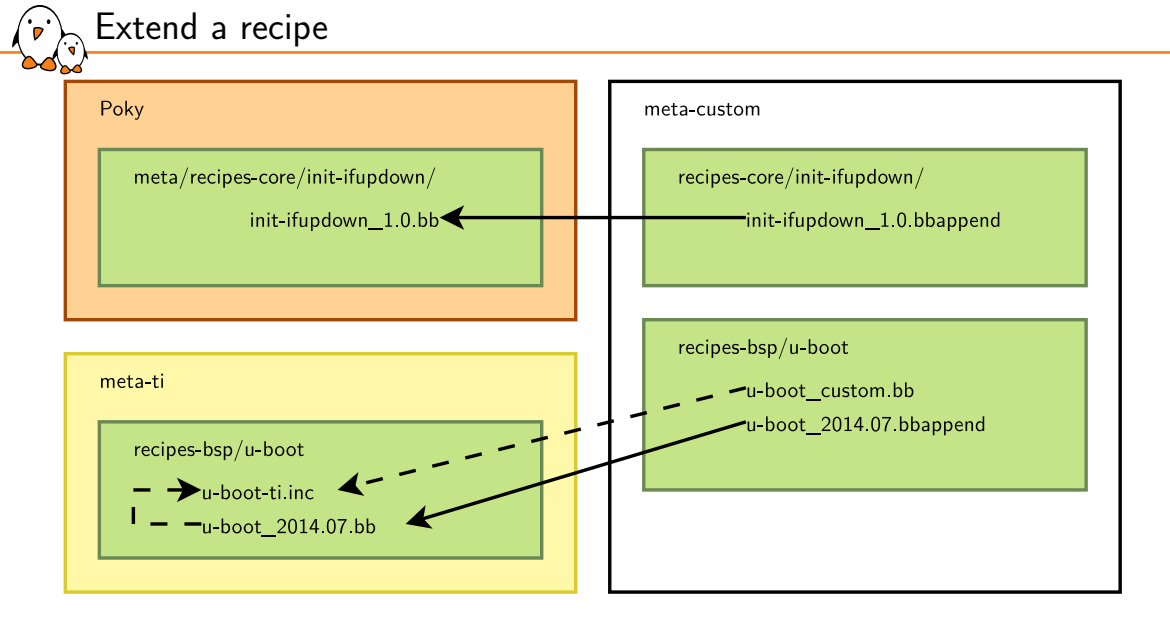

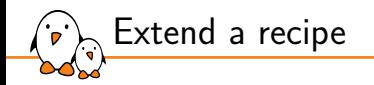

#### ▶ The recipe extensions end in . bbappend

- Append files must have the same root name as the recipe they extend.
	- example\_0.1.bbappend applies to example\_0.1.bb
- ▶ Append files are **version specific**. If the recipe is updated to a newer version, the append files must also be updated.
- If adding new files, the path to their directory must be prepended to the FILESEXTRAPATHS variable.
	- *•* Files are looked up in paths referenced in FILESEXTRAPATHS, from left to right.
	- *•* Prepending a path makes sure it has priority over the recipe's one. This allows to override recipes' files.

- Kernel, drivers and embedded Linux - Development, consulting, training and support - https://bootlin.com 117/296

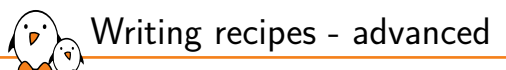

Append file example

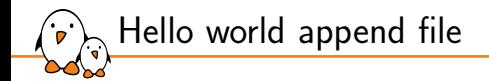

#### FILESEXTRAPATHS\_prepend := "\${THISDIR}/files:"

```
SRC_UNRI += "file://custom-modification-0.pathfile://custom-modification-1.patch \
             \boldsymbol{n}
```
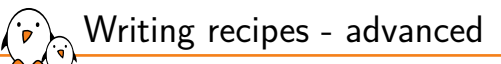

# Advanced recipe configuration

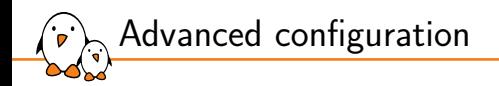

- ▶ In the real word, more complex configurations are often needed because recipes may:
	- *•* Provide virtual packages
	- Inherit generic functions from classes

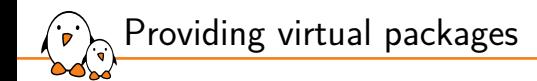

- ▶ BitBake allows to use virtual names instead of the actual package name. We saw a use case with *package variants*.
- ▶ The virtual name is specified through the PROVIDES variable.
- ▶ Several recipes can provide the same virtual name. Only one will be built and installed into the generated image.
- ▶ PROVIDES = "virtual/kernel"

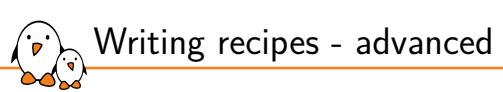

Classes

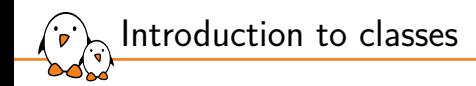

- ▶ Classes provide an abstraction to common code, which can be re-used in multiple recipes.
- ▶ Common tasks do not have to be re-developed!
- Any metadata and task which can be put in a recipe can be used in a class.
- Classes extension is .bbclass
- Classes are located in the classes folder of a layer.
- Recipes can use this common code by inheriting a class:
	- inherit <class>

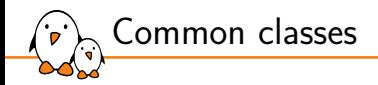

### $\triangleright$  Common classes can be found in meta/classes/

- hase bbclass
- *•* kernel.bbclass
- autotools bbclass
- autotools-brokensep.bbclass
- cmake bbclass
- native bbclass
- *•* systemd.bbclass
- *•* update-rc.d.bbclass
- useradd.bbclass
- *•* …

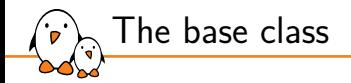

### $\blacktriangleright$  Every recipe inherits the base class automatically.

- Contains a set of basic common tasks to fetch, unpack or compile applications.
- Inherits other common classes, providing:
	- *•* Mirrors definitions: DEBIAN\_MIRROR, GNU\_MIRROR, KERNELORG\_MIRROR…
	- The ability to filter patches by SRC\_URI
	- *•* Some tasks: clean, listtasks or fetch.

Defines oe\_runmake, using EXTRA\_OEMAKE to use custom arguments.

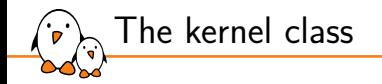

#### ▶ Used to build Linux kernels.

- Defines tasks to configure, compile and install a kernel and its modules.
- $\blacktriangleright$  The kernel is divided into several packages: kernel, kernel-base, kernel-dev, kernel-modules…
- Automatically provides the virtual package virtual/kernel.
- Configuration variables are available:
	- *•* KERNEL\_IMAGETYPE, defaults to zImage
	- *•* KERNEL\_EXTRA\_ARGS
	- *•* INITRAMFS\_IMAGE

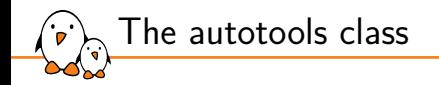

- Defines tasks and metadata to handle applications using the autotools build system (autoconf, automake and libtool):
	- *•* do\_configure: generates the configure script using autoreconf and loads it with standard arguments or cross-compilation.
	- do compile: **runs** make
	- do install: runs make install
- Extra configuration parameters can be passed with EXTRA\_OECONF.
- Compilation flags can be added thanks to the EXTRA\_OEMAKE variable.

Example: use the autotools class

```
DESCRIPTION = "Print a friendly, customizable greeting"
HOMEPAGE = "https://www.gnu.org/software/hello/"
PRIORITY = "optional"
SECTION = "examples"
LTCENSE = "GPI v3"SRC_URI = "${GNU_MIRROR}/hello/hello-${PV}.tar.gz"
SRC URI[md5sum] = "67607d2616a0faaf5bc94c59dca7c3cb"
SRC_URI[sha256sum] = "ecbb7a2214196c57ff9340aa71458e1559abd38f6d8d169666846935df191ea7"
LIC_FILES_CHKSUM = "file://COPYING;md5=d32239bcb673463ab874e80d47fae504"
```
inherit autotools

- Kernel, drivers and embedded Linux - Development, consulting, training and support - https://bootlin.com 129/296

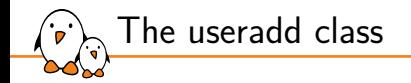

- $\triangleright$  This class helps to add users to the resulting image.
- Adding custom users is required by many services to avoid running them as root.
- USERADD, PACKAGES must be defined when the useradd class is inherited. Defines the list of packages which needs the user.
- ▶ Users and groups will be created before the packages using it perform their do\_install.
- At least one of the two following variables must be set:
	- *•* USERADD\_PARAM: parameters to pass to useradd.
	- *•* GROUPADD\_PARAM: parameters to pass to groupadd.

```
Example: use the useradd class
```

```
DESCRIPTION = "useradd class usage example"
PRIORITY = "optional"
SECTION = "examples"
LICENSE = "MIT"
SRC URI = "file://file0"
LIC_FILES_CHKSUM = "file://${COREBASE}/meta/files/common-licenses/MIT;md5=0835ade698e0bc..."
inherit useradd
USERADD_PACKAGES = "s{PN}"
USERADD PARAM = "-u 1000 -d /home/user0 -s /bin/bash user0"
do_install() {
    install -m 644 file0 ${D}/home/user0/
    chown user0:user0 ${D}/home/user0/file0
}
```
- Kernel, drivers and embedded Linux - Development, consulting, training and support - https://bootlin.com 131/296

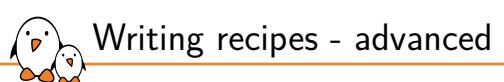

Binary packages

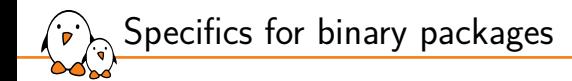

- ▶ It is possible to install binaries into the generated root filesystem.
- ▶ Set the LICENSE to CLOSED.
- ▶ Use the do\_install task to copy the binaries into the root file system.

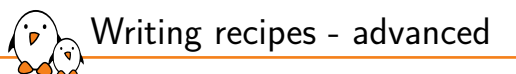

## BitBake file inclusions

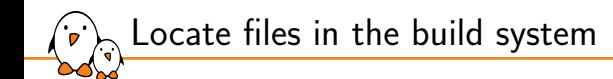

- $\triangleright$  Metadata can be shared using included files.
- $BitBake$  uses the BBPATH to find the files to be included. It also looks into the current directory.
- ▶ Three keywords can be used to include files from recipes, classes or other configuration files:
	- *•* inherit
	- *•* include
	- *•* require

- Kernel, drivers and embedded Linux - Development, consulting, training and support - https://bootlin.com 135/296

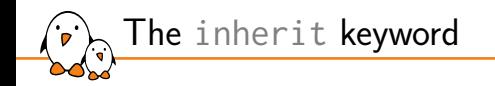

- $\triangleright$  inherit can be used in recipes or classes, to inherit the functionalities of a class.
- $\blacktriangleright$  To inherit the functionalities of the kernel class, use: inherit kernel
- ▶ inherit looks for files ending in . bbclass, in classes directories found in BBPATH.
- It is possible to include a class conditionally using a variable: inherit  $f(FOO)$

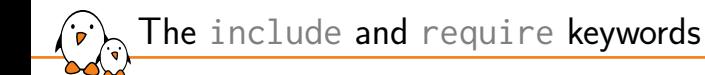

- $\triangleright$  include and require can be used in all files, to insert the content of another file at that location.
- ▶ If the path specified on the include (or require) path is relative, BitBake will insert the first file found in BBPATH.
- ▶ include does not produce an error when a file cannot be found, whereas require raises a parsing error.
- $\triangleright$  To include a local file: include ninvaders inc
- $\triangleright$  To include a file from another location (which could be in another layer): include path/to/file.inc

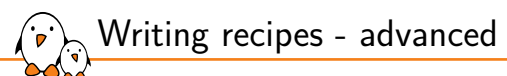

Debugging recipes

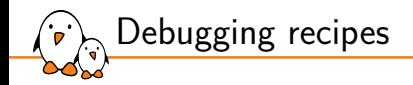

- $\triangleright$  For each task, logs are available in the temp directory in the work folder of a recipe. This includes both the actual tasks code that ran and the output of the task.
- ▶ bitbake can dump the whole environment, including the variable values and how they were set:

```
$ bitbake -e ninvaders
# $DEPENDS [4 operations]
    set /vocto-labs/poky/meta/conf/bitbake.conf:268
     \cdots "
   set /vocto-labs/poky/meta/conf/documentation.conf:130
     [doc] "Lists a recipe's build-time dependencies (i.e. other recipe files)."
   # _prepend /yocto-training/yocto-labs/poky/meta/classes/base.bbclass:74
      # "${BASEDEPENDS} "
    # set /yocto-labs/meta-bootlinlabs/recipes-games/ninvaders/ninvaders.inc:11
      " ncurses"
 pre-expansion value:
    "${BASEDEPENDS} ncurses"
DEPENDS="virtual/arm-poky-linux-gnueabi-gcc virtual/arm-poky-linux-gnueabi-compilerlibs virtual/libc ncurses"
```
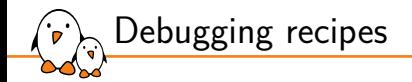

- ▶ A development shell, exporting the full environment can be used to debug build failures:
- \$ bitbake -c devshell <recipe>
	- ▶ To understand what a change in a recipe implies, you can activate build history in local.conf:

```
INHERIT += "buildhistory"
BUILDHISTORY_COMMIT = "1"
```
Then use the buildhistory-diff tool to examine differences between two builds.

*•* ./scripts/buildhistory-diff

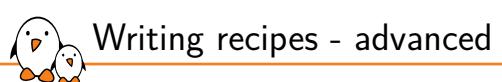

Network usage

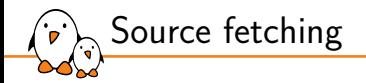

#### BitBake will look for files to retrieve at the following locations, in order:

- 1. DL\_DIR (the local download directory).
- 2. The PREMIRRORS locations.
- 3. The upstream source, as defined in SRC\_URI.
- 4. The MIRRORS locations.
- $\blacktriangleright$  If all the mirrors fail, the build will fail.

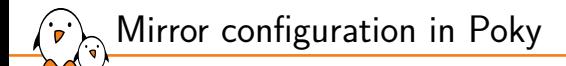

#### PREMIRRORS ??= "\

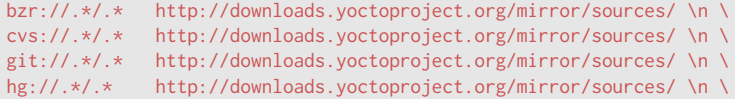

osc://.\*/.\* http://downloads.yoctoproject.org/mirror/sources/ \n \

- p4://.\*/.\* http://downloads.yoctoproject.org/mirror/sources/ \n \
- svk://.\*/.\* http://downloads.yoctoproject.org/mirror/sources/ \n \
- svn://.\*/.\* http://downloads.yoctoproject.org/mirror/sources/ \n"

#### $MTRRORS = + "$

ftp://.\*/.\* http://downloads.yoctoproject.org/mirror/sources/ \n \ http://.\*/.\* http://downloads.yoctoproject.org/mirror/sources/ \n \ https://.\*/.\* http://downloads.yoctoproject.org/mirror/sources/ \n"

Configuring the mirrors

▶ It's possible to prepend custom mirrors, using the PREMIRRORS variable:

```
PREMIRRORS_prepend = "\
 git://.*/.* http://www.yoctoproject.org/sources/ \n\hbox{\hbox{$\wedge$}}\nftp://.*/.* http://www.yoctoproject.org/sources/ \n\hbar \http://.*/.* http://www.yoctoproject.org/sources/ \n \
 https://.*/.* http://www.yoctoproject.org/sources/ \n"
```
Another solution is to use the own-mirrors class:

INHERIT += "own-mirrors" SOURCE\_MIRROR\_URL = "http://example.com/my-source-mirror"
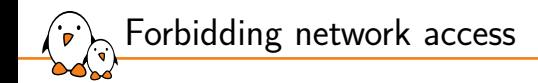

- ▶ You can use BB\_GENERATE\_MIRROR\_TARBALLS = "1" to generate tarballs of the git repositories in DL\_DIR
- $\triangleright$  You can also completely disable network access using BB\_NO\_NETWORK =  $"1"$
- ▶ Or restrict BitBake to only download files from the PREMIRRORS, using BB\_FETCH\_PREMIRRORONLY = "1"

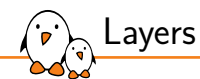

#### Layers

© Copyright 2004-2022, Bootlin. Creative Commons BY-SA 3.0 license. Corrections, suggestions, contributions and translations are welcome!

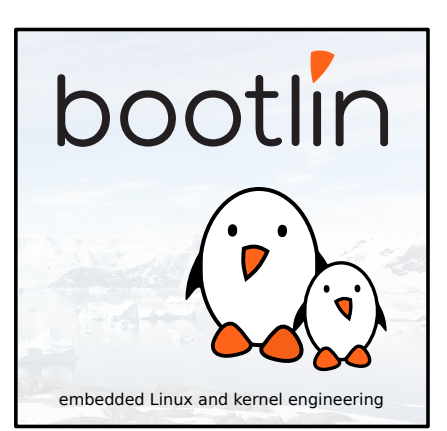

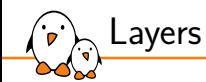

# Introduction to layers

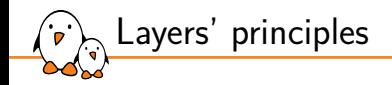

- ▶ The OpenEmbedded *build system* manipulates *metadata*.
- Layers allow to isolate and organize the metadata.
	- A layer is a collection of recipes.
- $\blacktriangleright$  It is a good practice to begin a layer name with the prefix meta-.

OpenEmbedded Project Yocto Project Entity Pseudo Poky Layer OpenEmbedded Core meta-poky ADT  $meta$ meta-skeleton Recipes recipes-core recipes-bsp Matchbox meta-yocto-bsp scripts Other recipes-connectivity  $\sim$ recipes-kernel  $\sim 10$ BitBake meta-ti meta-gt5 meta-custom

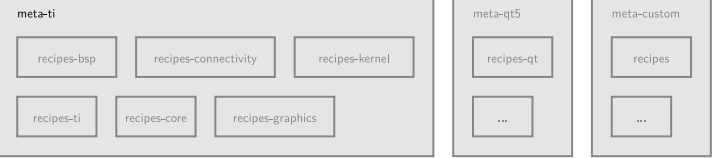

- Kernel, drivers and embedded Linux - Development, consulting, training and support - https://bootlin.com 149/296

Layers in Poky

تقبل

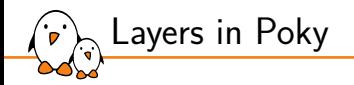

▶ The Poky *reference system* is a set of basic common layers:

- *•* meta
- *•* meta-skeleton
- *•* meta-poky
- *•* meta-yocto-bsp
- Poky is not a final set of layers. It is the common base.
- Layers are added when needed.
- When making modifications to the existing recipes or when adding new ones, it is a good practice not to modify Poky. Instead you can create your own layers!

OpenEmbedded Project Yocto Project Entity Pseudo Poky Layer OpenEmbedded Core meta-poky ADT  $meta$ meta-skeleton Recipes recipes-core recipes-bsp Matchbox meta-yocto-bsp scripts Other recipes-connectivity  $\sim$ recipes-kernel  $\ldots$ BitBake

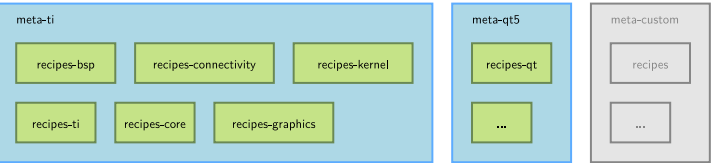

Third party layers

 $\mathbf{C}$ 

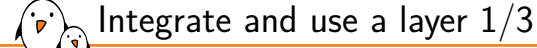

- ▶ A list of existing and maintained layers can be found at https://layers.openembedded.org/layerindex/branch/master/layers/
- ▶ Instead of redeveloping layers, always check the work hasn't been done by others.
- ▶ It takes less time to download a layer providing a package you need and to add an append file if some modifications are needed than to do it from scratch.

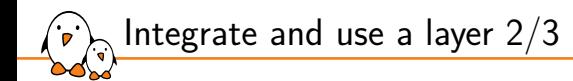

- $\triangleright$  The location where a layer is saved on the disk doesn't matter.
	- But a good practice is to save it where all others layers are stored.
- ▶ The only requirement is to let BitBake know about the new layer:
	- *•* The list of layers BitBake uses is defined in \$BUILDDIR/conf/bblayers.conf
	- *•* To include a new layer, add its absolute path to the BBLAYERS variable.
	- *•* BitBake parses each layer specified in BBLAYERS and adds the recipes, configurations files and classes it contains.

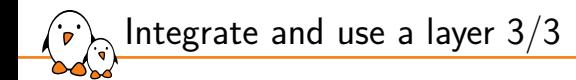

#### $\blacktriangleright$  The bitbake-layers tool is provided alongside bitbake.

- ▶ It can be used to inspect the layers and to manage \$BUILDDIR/conf/bblayers.conf:
	- *•* bitbake-layers show-layers
	- *•* bitbake-layers add-layer meta-custom
	- *•* bitbake-layers remove-layer meta-qt5

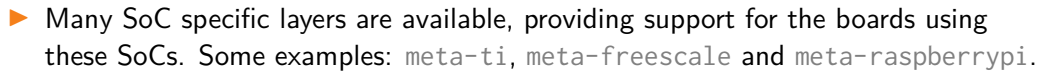

▶ Other layers offer to support applications not available in the Poky reference system:

- meta-browser: web browsers (Chromium, Firefox).
- *•* meta-filesystems: support for additional filesystems.
- *•* meta-gstreamer10: support for GStreamer 1.0.
- *•* meta-java and meta-oracle-java: Java support.
- *•* meta-linaro-toolchain: Linaro toolchain recipes.
- *•* meta-qt5: QT5 modules.

Some useful layers

- *•* meta-realtime: real time tools and test programs.
- *•* meta-telephony and many more…

Notice that some of these layers do not come with all the Yocto branches. The meta-browser did not have a krogoth branch, for example.

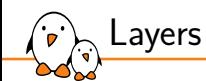

Creating a layer

Custom layer ়

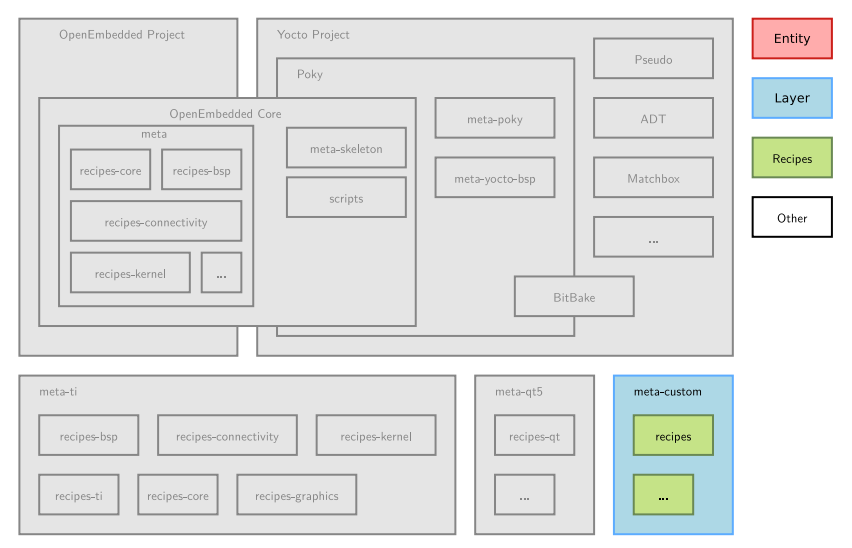

- Kernel, drivers and embedded Linux - Development, consulting, training and support - https://bootlin.com 157/296

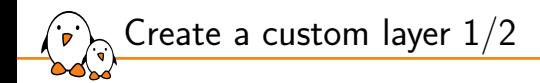

- ▶ A layer is a set of files and directories and can be created by hand.
- However, the bitbake-layers create-layer command helps us create new layers and ensures this is done right.
- ▶ bitbake-layers create-layer -p <PRIORITY> <layer>
- The **priority** is used to elect which recipe to use when multiple layers contains the same recipe
- $\blacktriangleright$  The recipe priority takes precedence over the version number ordering

- Kernel, drivers and embedded Linux - Development, consulting, training and support - https://bootlin.com 158/296

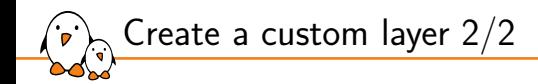

 $\triangleright$  The layer created will be pre-filled with the following files: conf/layer.conf The layer's configuration. Holds its priority and generic information. No need to modify it in many cases. COPYING.MIT The license under which a layer is released. By default MIT. README A basic description of the layer. Contains a contact e-mail to update. ▶ By default, all metadata matching ./recipes- $\frac{x}{\pm}$ .bb will be parsed by the BitBake *build engine*.

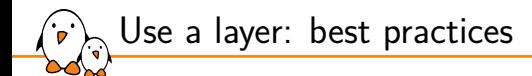

- ▶ Do not copy and modify existing recipes from other layers. Instead use append files.
- Avoid duplicating files. Use append files or explicitly use a path relative to other layers.
- ▶ Save the layer alongside other layers, in OEROOT.
- Use LAYERDEPENDS to explicitly define layer dependencies.
- Use LAYERSERIES COMPAT to define the Yocto version(s) with which the layer is compatible.

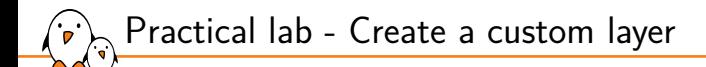

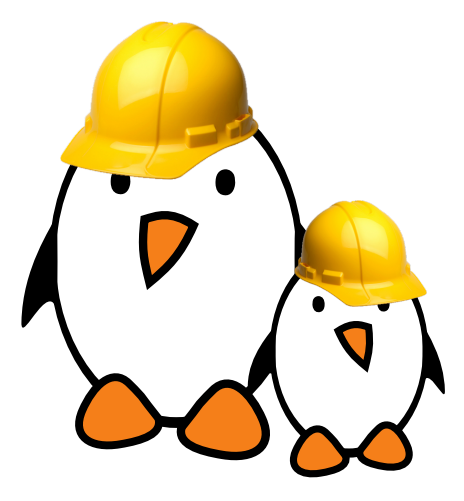

- ▶ Create a layer from scratch
- ▶ Add recipes to the new layer
- Integrate it to the build

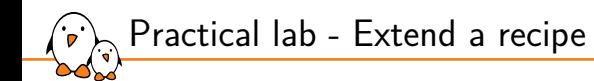

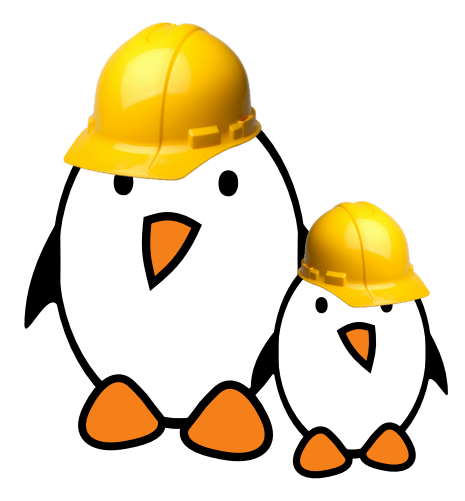

- Apply patches to an existing recipe
- Use a custom configuration file for an existing recipe
- ▶ Extend a recipe to fit your needs

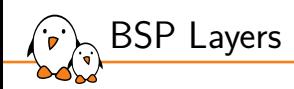

### BSP Layers

© Copyright 2004-2022, Bootlin. Creative Commons BY-SA 3.0 license. Corrections, suggestions, contributions and translations are welcome!

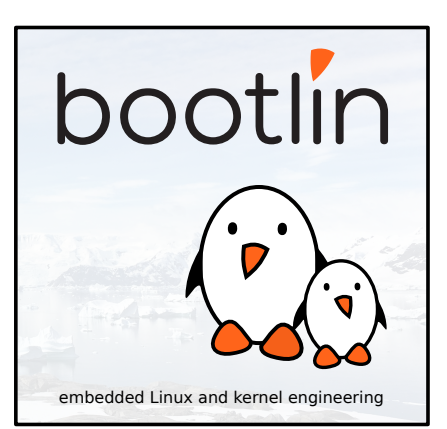

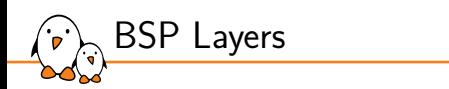

# Introduction to BSP layers in the Yocto Project

OpenEmbedded Project Yocto Project Entity Pseudo Poky Layer OpenEmbedded Core meta-poky ADT  $meta$ meta-skeleton Recipes recipes-core recipes-bsp Matchbox meta-yocto-bsp scripts Other recipes-connectivity  $\sim$ recipes-kernel  $\cdots$ BitBake meta-ti meta-at5 meta-custom recipes-kernel recipes-bsp recipes-connectivity recipes-qt recipes

 $\ldots$ 

 $\ldots$ 

DOOUII Kernel, drivers and embedded Linux - Development, consulting, training and support - https://bootlin.com 165/206

recipes-core

recipes-graphics

recipes-ti

BSP layers

نشبا

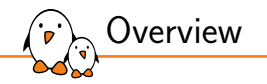

- ▶ BSP layers are device specific layers. They hold metadata with the purpose of supporting specific hardware devices.
- BSP layers describe the hardware features and often provide a custom kernel and bootloader with the required modules and drivers.
- ▶ BSP layers can also provide additional software, designed to take advantage of the hardware features.
- $\triangleright$  As a layer, it is integrated into the build system as we previously saw.
- A good practice is to name it meta- $\langle$ bsp\_name $\rangle$ .

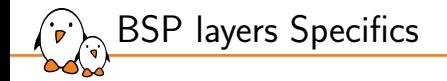

BSP layers are a subset of the layers.

▶ In addition to package recipes and build tasks, they often provide:

- *•* Hardware configuration files (machines).
- *•* Bootloader, kernel and display support and configuration.
- *•* Pre-built user binaries.

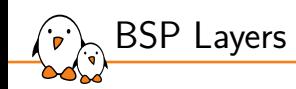

# Hardware configuration files

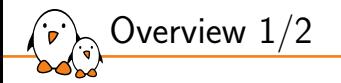

- ▶ A layer provides one machine file (hardware configuration file) per machine it supports.
- ▶ These configuration files are stored under meta-<bsp\_name>/conf/machine/\*.conf
- $\blacktriangleright$  The file names correspond to the values set in the MACHINE configuration variable.
	- *•* meta-ti/conf/machine/beaglebone.conf
	- *•* MACHINE = "beaglebone"
- $\triangleright$  Each machine should be described in the README file of the BSP.

- Kernel, drivers and embedded Linux - Development, consulting, training and support - https://bootlin.com 169/296

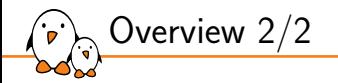

- ▶ The hardware configuration file contains configuration variables related to the architecture and to the machine features.
- ▶ Some other variables help customize the kernel image or the filesystems used.

TARGET\_ARCH The architecture of the device being built. PREFERRED\_PROVIDER\_virtual/kernel The default kernel. MACHINE FEATURES List of hardware features provided by the machine, e.g. usbgadget usbhost screen wifi SERIAL\_CONSOLES Speed and device for the serial console to attach. Used to configure getty, e.g. 115200; ttyS0 KERNEL IMAGETYPE The type of kernel image to build, e.g. zImage

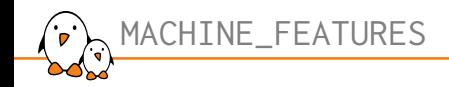

- $\blacktriangleright$  Lists the hardware features provided by the machine.
- ▶ These features are used by package recipes to enable or disable functionalities.
- Some packages are automatically added to the resulting root filesystem depending on the feature list.
- ▶ The feature bluetooth:
	- *•* Asks the bluez daemon to be built and added to the image.
	- *•* Enables bluetooth support in ConnMan.

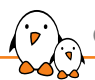

```
# Common definitions for cfa-10036 boards
include conf/machine/include/imx-base.inc
include conf/machine/include/tune-arm926ejs.inc
```

```
SOC FAMILY = mxs:mx28:cfa10036"
```

```
PREFERRED_PROVIDER_virtual/kernel ?= "linux-cfa"
PREFERRED_PROVIDER_virtual/bootloader ?= "barebox"
IMAGE_BOOTLOADER = "barebox"
BAREBOX BINARY = "barebox"
IMAGE_FSTYPES_mxs = "tar.bz2 barebox.mxsboot-sdcard sdcard.gz"
IMXBOOTLETS_MACHINE = "cfa10036"
```

```
KERNEL_IMAGETYPE = "zImage"
KERNEL DEVICETREE = "imx28-cfa10036.dtb"
# we need the kernel to be installed in the final image
IMAGE_INSTALL_append = " kernel-image kernel-devicetree"
SDCARD_ROOTFS ?= "${DEPLOY_DIR_IMAGE}/${IMAGE_NAME}.rootfs.ext3"
SERIAL_CONSOLE = "115200 ttyAMA0"
MACHINE_FEATURES = "usbgadget usbhost vfat"
```
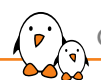

conf/machine/cfa10057.conf

```
#@TYPE: Machine
#@NAME: Crystalfontz CFA-10057
#@SOC: i.MX28
#@DESCRIPTION: Machine configuration for CFA-10057, also called CFA-920
#@MAINTAINER: Alexandre Belloni <alexandre.belloni@bootlin.com>
```
include conf/machine/include/cfa10036.inc

KERNEL DEVICETREE += "imx28-cfa10057.dtb"

```
MACHINE FEATURES += "touchscreen"
```
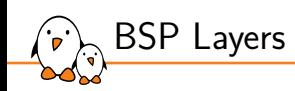

Bootloader

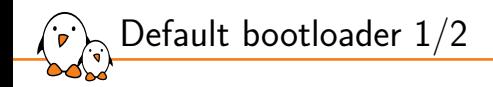

- $\triangleright$  By default the bootloader used is the mainline version of U-Boot, with a fixed version (per Poky release).
- $\triangleright$  All the magic is done in meta/recipes-bsp/u-boot/u-boot.inc
- Some configuration variables used by the U-Boot recipe can be customized, in the machine file.

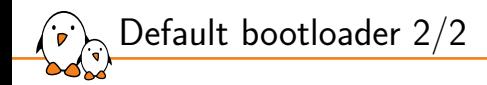

SPL\_BINARY If an SPL is built, describes the name of the output binary. Defaults to an empty string. UBOOT SUFFIX bin (default) or img. UBOOT MACHINE The target used to build the configuration. UBOOT\_ENTRYPOINT\_The bootloader entry point. UBOOT\_LOADADDRESS\_The bootloader load address. UBOOT\_MAKE\_TARGET Make target when building the bootloader. Defaults to all.

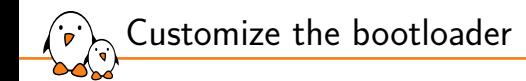

- ▶ It is possible to support a custom U-Boot by creating an extended recipe and to append extra metadata to the original one.
- ▶ This works well when using a mainline version of U-Boot.
- Otherwise it is possible to create a custom recipe.
	- Try to still use meta/recipes-bsp/u-boot/u-boot.inc

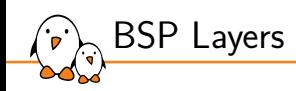

# Kernel

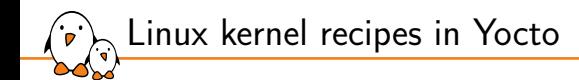

▶ There are basically two ways of compiling a kernel in the Yocto Project:

- *•* By using the linux-yocto packages, provided in Poky.
- By using a fully custom kernel recipe.
- $\blacktriangleright$  The kernel used is selected in the machine file thanks to: PREFERRED\_PROVIDER\_virtual/kernel

Its version is defined with: PREFERRED\_VERSION\_<kernel\_provider>
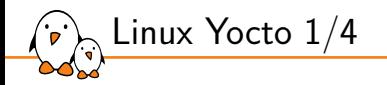

- ▶ linux-yocto is a generic set of recipes for building mainline Linux kernel images.
- PREFERRED\_PROVIDER\_virtual/kernel = "linux-yocto"
- ▶ PREFERRED\_VERSION\_linux-yocto = "5.14%"

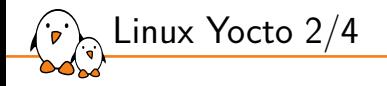

- $\triangleright$  Like other appended recipes, patches can be added by filling SRC\_URI with .patch and/or .diff files.
- $\triangleright$  The kernel configuration must also be provided, and the file containing it must be called defconfig.
	- This can be generated from a Linux source tree, by using make savedefconfig
	- The configuration can be split in several files, by using the .cfg extension. It is the best practice when adding new features:

```
SRC_URI += "file://defconfig \
            file://nand-support.cfg \
            file://ethernet-support.cfg"
```
- Kernel, drivers and embedded Linux - Development, consulting, training and support - https://bootlin.com 182/296

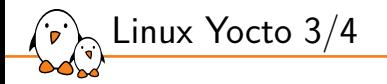

 $\triangleright$  Configuration fragments can be generated directly with the bitbake command:

- 1. Configure the kernel following its recipe instructions: bitbake -c kernel\_configme linux-yocto
- 2. Edit the configuration: bitbake -c menuconfig linux-yocto
- 3. Save the configuration differences: bitbake -c diffconfig linux-yocto

**The differences will be saved at SWORKDIR/fragment.cfg** 

▶ After integrating configuration fragments into the appended recipe, you can check everything is fine by running:

bitbake -c kernel\_configcheck -f linux-yocto

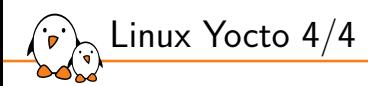

- ▶ Another way of configuring linux-yocto is by using *Advanced Metadata*.
- ▶ It is a powerful way of splitting the configuration and the patches into several pieces.
- ▶ It is designed to provide a very configurable kernel.
- ▶ The full documentation can be found at https://docs.yoctoproject.org/kernel-dev/advanced.html#working-withadvanced-metadata-yocto-kernel-cache

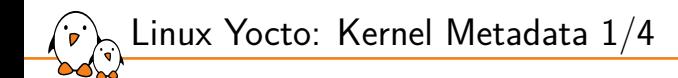

- $\triangleright$  Kernel Metadata is a way to organize and to split the kernel configuration and patches in little pieces each providing support for one feature.
- $\triangleright$  Two main configuration variables help taking advantage of this: LINUX KERNEL TYPE standard (default), tiny or preempt-rt
	- standard: generic Linux kernel policy.
	- *•* tiny: bare minimum configuration, for small kernels.
	- *•* preempt-rt: applies the PREEMPT\_RT patch.

### KERNEL FEATURES List of features to enable. Features are sets of patches and configuration fragments.

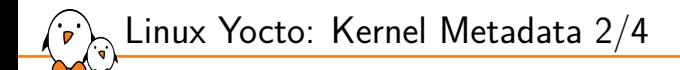

▶ Kernel Metadata can be stored in the linux-yocto recipe space.

It must be under \$FILESEXTRAPATHS. A best practice is to follow this directory hierarchy:

bsp/ cfg/ features/ ktypes/ patches/

▶ Kernel Metadata are divided into 3 file types:

- **Description files, ending in** . scc
- *•* Configuration fragments
- *•* Patches

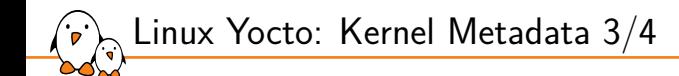

▶ Kernel Metadata description files have their own syntax, used to describe the feature provided and which patches and configuration fragments to use.

▶ Simple example, features/smp.scc

define KFEATURE\_DESCRIPTION "Enable SMP"

kconf hardware smp.cfg patch smp-support.patch

 $\blacktriangleright$  To integrate the feature into the kernel image: KERNEL\_FEATURES += "features/smp.scc"

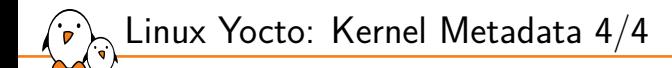

### ▶ scc syntax description:

branch <ref> Create a new branch relative to the current one. define Defines variables.

include <scc file> Include another description file. Parsed inline. kconf [hardware|non-hardware] <cfg file> Queues a configuration fragment, to merge it into Linux's .config git merge <branch> Merge branch into the current git branch. patch <patch file> Applies patch file to the current git branch.

Practical lab - Create a custom machine configuration

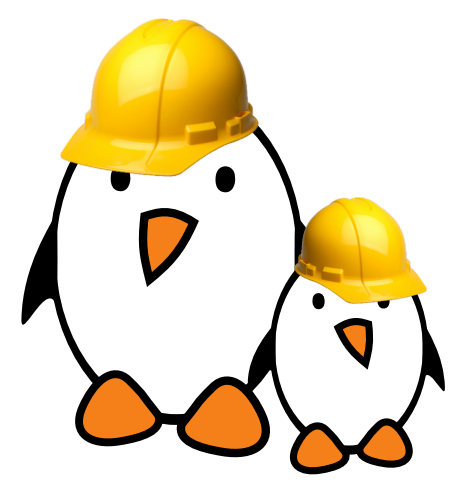

- ▶ Write a machine configuration
- ▶ Understand how the target architecture is chosen

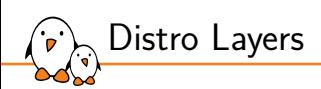

### Distro Layers

© Copyright 2004-2022, Bootlin. Creative Commons BY-SA 3.0 license. Corrections, suggestions, contributions and translations are welcome!

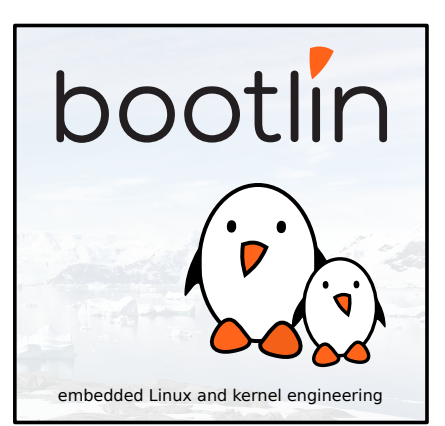

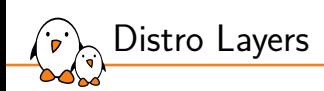

Distro Layers

Distro layers  $\zeta$ 

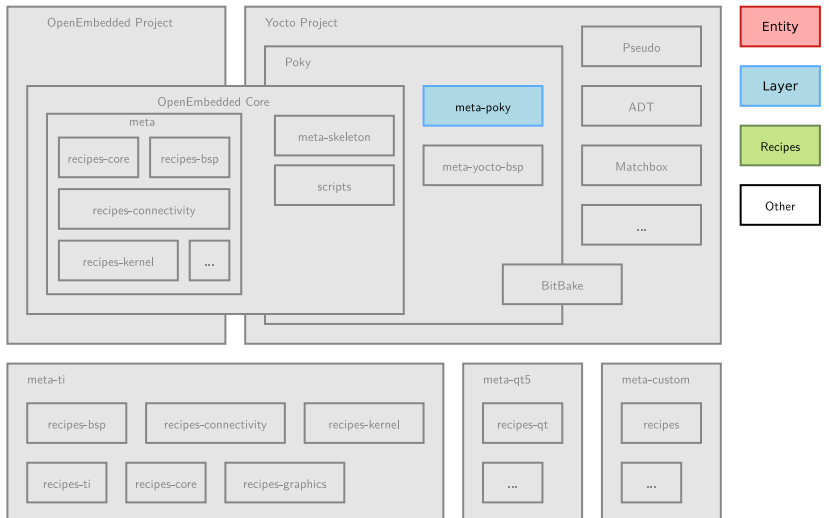

- Kernel, drivers and embedded Linux - Development, consulting, training and support - https://bootlin.com 192/296

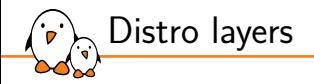

- ▶ You can create a new distribution by using a Distro layer.
- $\blacktriangleright$  This allows to change the defaults that are used by Poky.
- ▶ It is useful to distribute changes that have been made in local.conf

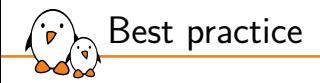

- ▶ A distro layer is used to provide policy configurations for a custom distribution.
- ▶ It is a best practice to separate the distro layer from the custom layers you may create and use.
- $\blacktriangleright$  It often contains:
	- *•* Configuration files.
	- *•* Specific classes.
	- *•* Distribution specific recipes: initialization scripts, splash screen…

# Creating a Distro layer

- $\blacktriangleright$  The configuration file for the distro layer is conf/distro/<distro>.conf
- ▶ This file must define the DISTRO variable.
- It is possible to inherit configuration from an existing distro layer.
- $\triangleright$  You can also use all the DISTRO  $*$  variables.
- $\triangleright$  Use DISTRO = "<distro>" in local.conf to use your distro configuration.

require conf/distro/poky.conf

```
DISTRO = "distro"
DISTRO_NAME = "distro description"
DISTRO_VERSION = "1.0"
```
 $MATNTATNFR = " " "$ 

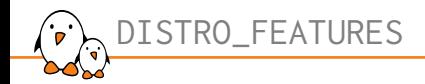

### $\blacktriangleright$  Lists the features the distribution will provide.

- As for MACHINE\_FEATURES, this is used by package recipes to enable or disable functionalities.
- ▶ COMBINED\_FEATURES provides the list of features that are enabled in both MACHINE FEATURES and DISTRO FEATURES.

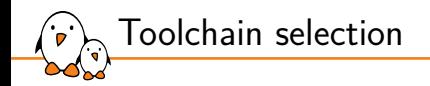

- $\blacktriangleright$  The toolchain selection is controlled by the TCMODE variable.
- It defaults to "default"
- ▶ The conf/distro/include/tcmode-\${TCMODE}.inc file is included.
	- *•* This configures the toolchain to use by defining preferred providers and versions for recipes such as gcc, binutils, \*libc…
- $\triangleright$  The providers' recipes define how to compile or/and install the toolchain.
- ▶ Toolchains can be built by the build system or external.

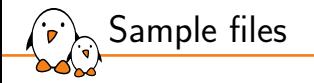

- ▶ A distro layer often contains sample files, used as templates to build key configurations files.
- ▶ Example of sample files:
	- *•* bblayers.conf.sample
	- *•* local.conf.sample
- ▶ In Poky, they are in meta-poky/conf/.
- ▶ The TEMPLATECONF variable controls where to find the samples.
- ▶ It is set in \${OEROOT}/.templateconf.

- Kernel, drivers and embedded Linux - Development, consulting, training and support - https://bootlin.com 198/296

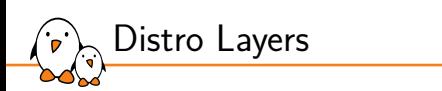

Release management

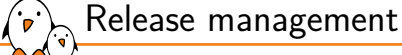

There are multiple tasks that OE/bitbake based projects let you do on your own to ensure build reproducibility:

- ▶ Code distribution and project setup.
- ▶ Release tagging

A separate tool is needed for that, usual solutions are:

- ▶ combo-layer, as done by Poky: https://wiki.yoctoproject.org/wiki/Combo-layer
- $\triangleright$  git submodules  $+$  setup script. Great example in YOE: https://github.com/YoeDistro/yoe-distro
- ▶ repo and templateconf or setup script
- $\blacktriangleright$  kas

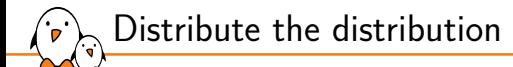

- ▶ A good way to distribute a distribution (Poky, custom layers, BSP, .templateconf…) is to use Google's repo.
- $\triangleright$  Repo is used in Android to distribute its source code, which is split into many git repositories. It's a wrapper to handle several git repositories at once.
- $\blacktriangleright$  The only requirement is to use git.
- $\blacktriangleright$  The repo configuration is stored in manifest file, usually available in its own git repository.
- $\blacktriangleright$  It could also be in a specific branch of your custom layer.
- It only handles fetching code, handling local.conf and bblayers.conf is done separately

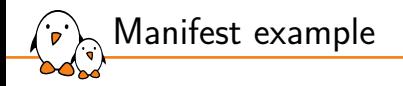

```
<?xml version="1.0" encoding="UTF-8"?>
<manifest>
  <remote name="yocto-project" fetch="git.yoctoproject.org" />
  <remote name="private" fetch="git.example.net" />
  <default revision="dunfell" remote="private" />
  <project name="poky" remote="yocto-project" />
  <project name="meta-ti" remote="yocto-project" />
  <project name="meta-custom" />
  <project name="meta-custom-bsp" />
  <project path="meta-custom-distro" name="distro">
    <copyfile src="templateconf" dest="poky/.templateconf" />
  </project>
</manifest>
```
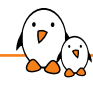

Retrieve the project using repo

- \$ mkdir my-project; cd my-project
- \$ repo init -u https://git.example.net/manifest.git
- \$ repo sync -j4
	- ▶ repo init uses the default.xml manifest in the repository, unless specified otherwise.
	- ▶ You can see the full repo documentation at https://source.android.com/source/using-repo.html.

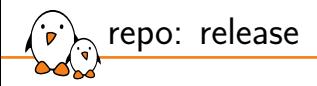

To tag a release, a few steps have to be taken:

- $\triangleright$  Optionally tag the custom layers
- $\triangleright$  For each project entry in the manifest, set the revision parameter to either a tag or a commit hash.
- ▶ Commit and tag this version of the manifest.

kas

- ▶ Specific tool developed by Siemens for OpenEmbedded: https://github.com/siemens/kas
- ▶ Will fetch layers and build the image in a single command
- ▶ Uses a single JSON or YAML configuration file part of the custom layer
- ▶ Can generate and run inside a Docker container
- ▶ Can setup local.conf and bblayers.conf

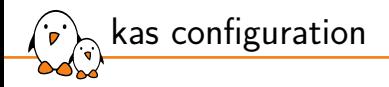

```
header:
  version: 8
machine: mymachine
distro: mydistro
target:
  - myimage
repos:
  meta-custom:
  bitbake:
    url: "https://git.openembedded.org/bitbake"
    refspec: "1.46"
    layers:
      .: excluded
  openembedded-core:
    url: "https://git.openembedded.org/openembedded-core"
    refspec: dunfell
    layers:
      meta:
```
- Kernel, drivers and embedded Linux - Development, consulting, training and support - https://bootlin.com 206/296

```
kas configuration
```

```
meta-freescale:
  url: "https://github.com/Freescale/meta-freescale"
  refspec: dunfell
meta-openembedded:
 url: https://git.openembedded.org/meta-openembedded
 refspec: dunfell
 layers:
   meta-oe:
   meta-python:
   meta-networking:
```
▶ Then a single command will build all the listed target for the machine:

\$ kas build meta-custom/mymachine.yaml

 $\triangleright$  Or, alternatively, invoke bitbake commands:

\$ kas shell /path/to/kas-project.yml -c 'bitbake dosfsutils-native'

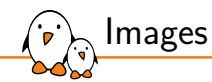

## Images

© Copyright 2004-2022, Bootlin. Creative Commons BY-SA 3.0 license. Corrections, suggestions, contributions and translations are welcome!

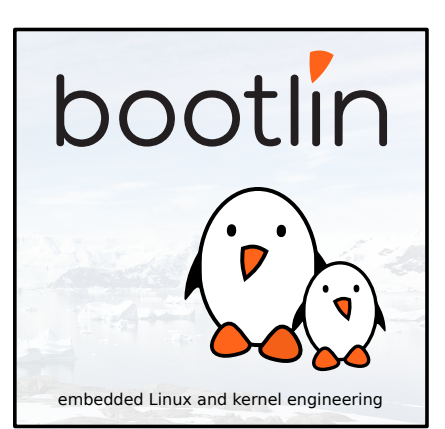

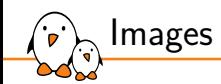

Introduction to images

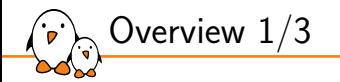

- $\triangleright$  An image is the top level recipe and is used alongside the machine definition.
- $\triangleright$  Whereas the machine describes the hardware used and its capabilities, the image is architecture agnostic and defines how the root filesystem is built, with what packages.
- By default, several images are provided in Poky:
	- meta\*/recipes\*/images/\*.bb

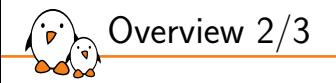

### ▶ Common images are:

core-image-base Console-only image, with full support of the hardware. core-image-minimal Small image, capable of booting a device. core-image-minimal-dev Small image with extra tools, suitable for development. core-image-x11 Image with basic X11 support.

core-image-rt core-image-minimal with real time tools and test suite.

Overview 3/3

▶ An image is no more than a recipe.

▶ It has a description, a license and inherits the core-image class.

- Kernel, drivers and embedded Linux - Development, consulting, training and support - https://bootlin.com 212/296

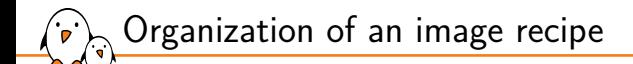

▶ Some special configuration variables are used to describe an image: IMAGE\_BASENAME\_The name of the output image files. Defaults to  $$$ {PN}. IMAGE\_INSTALL List of packages and package groups to install in the generated image. IMAGE\_ROOTFS\_SIZE\_The final root filesystem size. IMAGE FEATURES List of features to enable in the image. IMAGE\_FSTYPES List of formats the OpenEmbedded build system will use to create images. IMAGE LINGUAS List of the locales to be supported in the image. IMAGE\_PKGTYPE\_Package type used by the build system. One of deb, rpm, ipk and tar. IMAGE\_POSTPROCESS\_COMMAND\_Shell commands to run at post process.

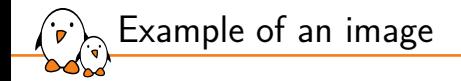

require recipes-core/images/core-image-minimal.bb

```
DESCRIPTION = "Example image"
```

```
IMAGE_INSTALL += "ninvaders"
```

```
LTCFNSF = "MIT"
```
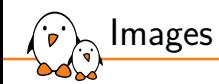

Image types

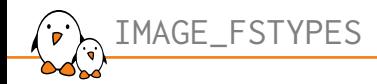

- ▶ Configures the resulting root filesystem image format.
- If more than one format is specified, one image per format will be generated.
- Image formats instructions are delivered in Poky, thanks to meta/classes/image\_types.bbclass
- ▶ Common image formats are: ext2, ext3, ext4, squashfs, squashfs-xz, cpio, jffs2, ubifs, tar.bz2, tar.gz…
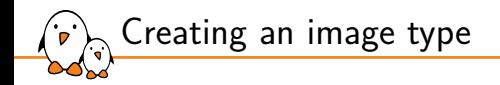

- ▶ If you have a particular layout on your storage (for example bootloader location on an SD card), you may want to create your own image type.
- $\blacktriangleright$  This is done through a class that inherits from  $image\_types$ .
- It has to define a function named IMAGE\_CMD\_<type>.
- Append it to IMAGE\_TYPES

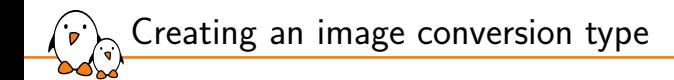

- Common conversion types are: gz, bz2, sha256sum, bmap...
- This is done through a class that inherits from image\_types.
- It has to define a function named CONVERSION\_CMD\_<type>.
- Append it to CONVERSIONTYPES
- Append valid combinations to IMAGE\_TYPES

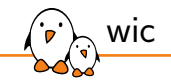

- ▶ wic is a tool that can create a flashable image from the compiled packages and artifacts.
- $\blacktriangleright$  It can create partitions.
- $\triangleright$  It can select which files are located in which partition through the use of plugins.
- ▶ The final image layout is described in a .wks or .wks.in file.
- $\blacktriangleright$  It can be extended in any layer.
- Usage example:

```
WKS FILE = "imx-uboot-custom.wks.in"IMAGE_FSTYPES = "wic.bmap wic"
```
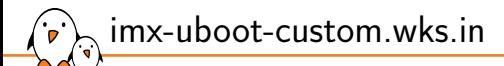

part u-boot --source rawcopy --sourceparams="file=imx-boot" --ondisk sda --no-table --align \${IMX\_BOOT\_SEEK} part /boot --source bootimg-partition --ondisk sda --fstype=vfat --label boot --active --align 8192 --size 64 part / --source rootfs --ondisk sda --fstype=ext4 --label root --exclude-path=home/ --exclude-path=opt/ --align 8192 part /home --source rootfs --rootfs-dir=\${IMAGE\_ROOTFS}/home --ondisk sda --fstype=ext4 --label home --align 8192 part /opt --source rootfs --rootfs-dir=\${IMAGE\_ROOTFS}/opt --ondisk sda --fstype=ext4 --label opt --align 8192

bootloader --ptable msdos

- Copies imx-boot from \$DEPLOY\_DIR in the image, aligned on (and so at that offset) \${IMX\_BOOT\_SEEK}.
- ▶ Creates a first partition, formatted in FAT32, with the files listed in the IMAGE\_BOOT\_FILES variable.
- $\triangleright$  Creates an ext4 partition with the contents on the root filesystem, excluding the content of /home and /opt
- $\triangleright$  Creates two ext4 partitions, one with the content of /home, the other one with the content of /opt, from the image root filesystem.

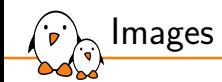

Package groups

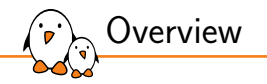

- ▶ Package groups are a way to group packages by functionality or common purpose.
- Package groups are used in image recipes to help building the list of packages to install.
- ▶ They can be found under meta\*/recipes-core/packagegroups/
- ▶ A package group is yet another recipe.
- The prefix packagegroup- is always used.
- Be careful about the PACKAGE ARCH value:
	- Set to the value all by default,
	- *•* Must be explicitly set to \${MACHINE\_ARCH} when there is a machine dependency.

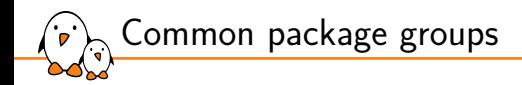

#### ▶ packagegroup-core-boot

- packagegroup-core-buildessential
- packagegroup-core-nfs-client
- ▶ packagegroup-core-nfs-server
- packagegroup-core-tools-debug
- ▶ packagegroup-core-tools-profile

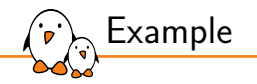

./meta/recipes-core/packagegroups/packagegroup-core-tools-debug.bb:

```
SUMMARY = "Debugging tools"
LTCENSE = "MIT"
```

```
inherit packagegroup
```

```
RDEPENDS_$\{PN\} = "\
    gdb \sqrt{}gdbserver \
    strace"
```
- Kernel, drivers and embedded Linux - Development, consulting, training and support - https://bootlin.com 224/296

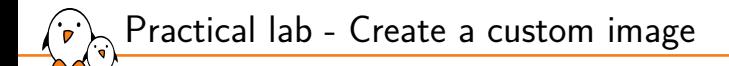

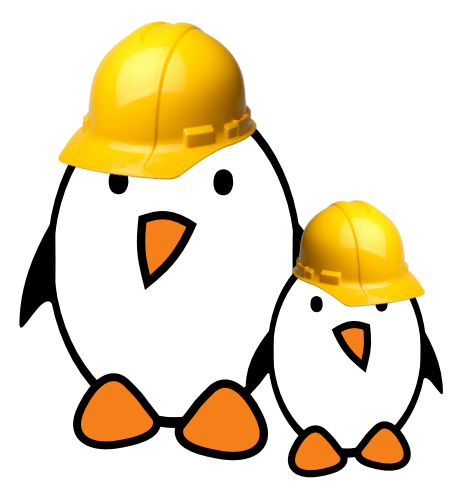

- ▶ Write an image recipe
	- Choose the packages to install

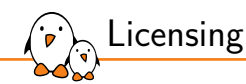

# Licensing

© Copyright 2004-2022, Bootlin. Creative Commons BY-SA 3.0 license. Corrections, suggestions, contributions and translations are welcome!

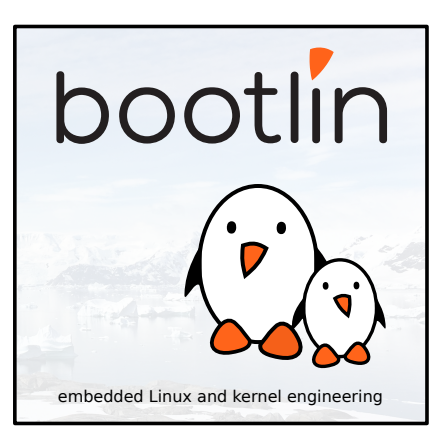

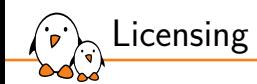

Managing licenses

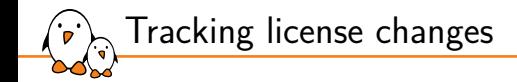

- $\triangleright$  The license of an external project may change at some point.
- ▶ The LIC\_FILES\_CHKSUM tracks changes in the license files.
- If the license's checksum changes, the build will fail.
	- The recipe needs to be updated.

```
LIC FILES CHKSUM =
    file://COPYING;md5=... \
    file://src/file.c;beginline=3;endline=21;md5=...
```
▶ LIC\_FILES\_CHKSUM is mandatory in every recipe, unless LICENSE is set to CLOSED.

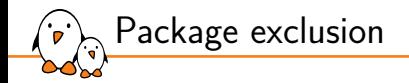

### $\triangleright$  We may not want some packages due to their licenses.

▶ To exclude a specific license, use INCOMPATIBLE\_LICENSE

▶ To exclude all GPLv3 packages:

#### INCOMPATIBLE\_LICENSE = "GPLv3"

- ▶ License names are the ones used in the LICENSE variable.
- $\blacktriangleright$  The meta-gplv2 layer provides recipes for software where upstream has moved to GPLv3 licenses.

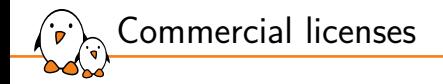

 $\triangleright$  By default the build system does not include commercial components.

Packages with a commercial component define:

#### LICENSE\_FLAGS = "commercial"

- $\triangleright$  To build a package with a commercial component, the package must be in the LICENSE\_FLAGS\_WHITELIST variable.
- ▶ Example, gst-plugins-ugly:

LICENSE\_FLAGS\_WHITELIST = "commercial\_gst-plugins-ugly"

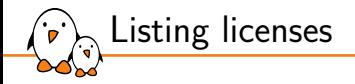

### OpenEmbbedded will generate a manifest of all the licenses of the software present on the target image in \$BUILDDIR/tmp/deploy/licenses/<image>/license.manifest

PACKAGE NAME: busybox PACKAGE VERSION: 1.31.1 RECIPE NAME: busybox LICENSE: GPLv2 & bzip2-1.0.6 PACKAGE NAME: dropbear PACKAGE VERSION: 2019.78 RECIPE NAME: dropbear LICENSE: MIT & BSD-3-Clause & BSD-2-Clause & PD

- Kernel, drivers and embedded Linux - Development, consulting, training and support - https://bootlin.com 231/296

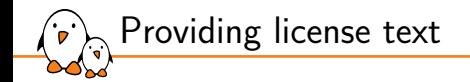

To include the license text in the root filesystem either:

- $\triangleright$  Use COPY\_LIC\_DIRS = "1" and COPY\_LIC\_MANIFEST = "1"
- ▶ or use LICENSE\_CREATE\_PACKAGE = "1" to generate packages including the license and install the required license packages.

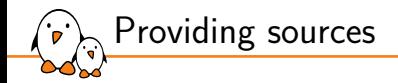

OpenEmbbedded provides the archiver class to generate tarballs of the source code:

- $\blacktriangleright$  Use INHERIT  $\pm$  "archiver"
- ▶ Set the ARCHIVER\_MODE variable, the default is to provide patched sources. To provide configured sources:

ARCHIVER\_MODE[src] = "configured"

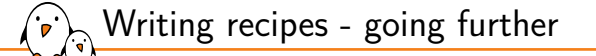

## Writing recipes - going further

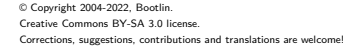

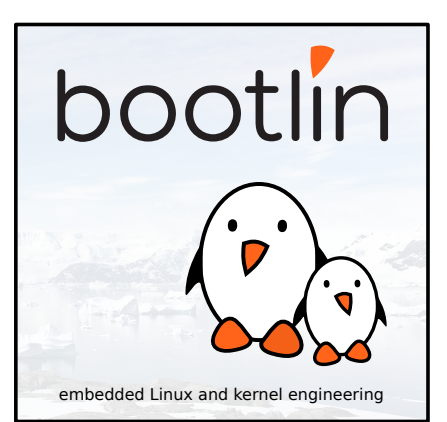

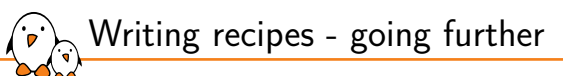

Packages features

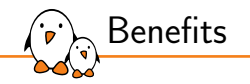

- $\blacktriangleright$  Features can be built depending on the needs.
- ▶ This allows to avoid compiling all features in a software component when only a few are required.
- ▶ A good example is ConnMan: Bluetooth support is built only if there is Bluetooth on the target.
- ▶ The PACKAGECONFIG variable is used to configure the build on a per feature granularity, for packages.

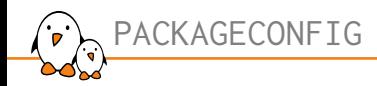

### PACKAGECONETG takes the list of features to enable

 $\triangleright$  PACKAGECONFIG[feature] takes up to six arguments, separated by commas:

- 1. Argument used by the configuration task if the feature is enabled (EXTRA\_OECONF).
- 2. Argument added to EXTRA\_OECONF if the feature is disabled.
- 3. Additional build dependency (DEPENDS), if enabled.
- 4. Additional runtime dependency (RDEPENDS), if enabled.
- 5. Additional runtime recommendations (RRECOMMENDS), if enabled.
- 6. Any conflicting PACKAGECONFIG settings for this feature.
- Unused arguments can be omitted or left blank.

```
Example: from ConnMan
```

```
PACKAGECONFIG ??= "wifi openvpn"
PACKAGECONFIG[wifi] = "--enable-wifi,
                        --disable-wifi, \
                        wpa-supplicant, \
                        wpa-supplicant"
PACKAGECONFIG[bluez] = "--enable-bluetooth, \
                         --disable-bluetooth, \
                         bluez5, \
                         bluez5"
PACKAGECONFIG[openvpn] = "--enable-openvpn,--disable-openvpn, \
                            , where the contract of \Deltaopenvpn"
```
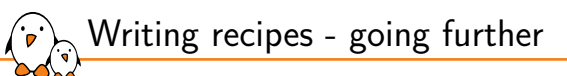

# Conditional features

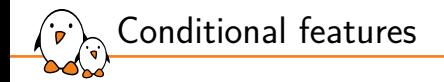

▶ Some values can be set dynamically, thanks to a set of functions:

- ▶ bb.utils.contains(variable, checkval, trueval, falseval, d): if checkval is found in variable, trueval is returned; otherwise falseval is used.
- $\triangleright$  bb.utils.filter(variable, checkvalues, d): returns all the words in the variable that are present in the checkvalues.

Example:

```
PACKAGECONFIG ??= "wispr iptables client\
                    ${@bb.utils.filter('DISTRO_FEATURES', '3g systemd wifi', d)} \
                    ${@bb.utils.contains('DISTRO_FEATURES', 'bluetooth', 'bluez', '', d)} \
\mathbf{u}
```
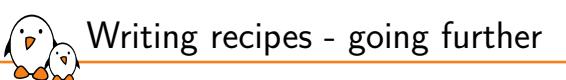

Python tasks

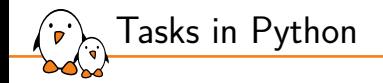

- $\triangleright$  Tasks can be written in Python when using the keyword python.
- $\triangleright$  The d variable is accessible, and represents the BitBake datastore (where variables are stored).
- $\blacktriangleright$  Two modules are automatically imported:
	- bb: to access BitBake's internal functions.
	- os: Python's operating system interfaces.
- ▶ You can import other modules using the keyword import.
- Anonymous Python functions are executed during parsing.

- Kernel, drivers and embedded Linux - Development, consulting, training and support - https://bootlin.com 242/296

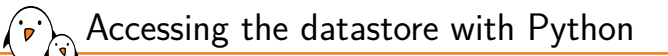

#### $\blacktriangleright$  The d variable is accessible within Python tasks.

d.getVar("X", expand=False) Returns the value of X.

d.setVar("X", "value") Set X.

d.appendVar("X", "value") Append value to X.

d.prependVar("X", "value") Prepend value to X.

d.expand(expression) Expand variables in expression.

```
Python task example
# Anonymous function
```

```
python __anonymous() {
    if d.getVar("FOO", True) == "example":
        d.setVar("BAR", "Hello, World.")
}
# Task
python do_settime() {
    import time
    d.setVar("TIME", time.strftime('%Y%m%d', time.gmtime()))
```
}

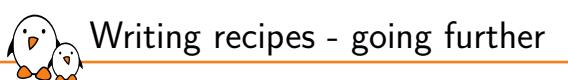

Variable flags

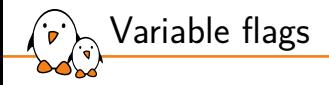

- ▶ *Variable flags* are used to store extra information on tasks and variables.
- $\blacktriangleright$  They are used to control task functionalities.
- ▶ A number of these flags are already used by BitBake:
	- dirs: directories that should be created before the task runs. The last one becomes the work directory for the task.
	- noexec: disable the execution of the task
	- *•* nostamp: do not create a *stamp* file when running the task. The task will always be executed.
	- *•* doc: task documentation displayed by *listtasks*.

```
do settime[noexec] = "1"do_{compile[nostamp]} = "1"do\_settime[doc] = "Set the current time in ${TIME}"
```
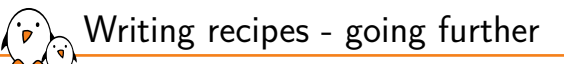

# Root filesystem creation

### Files and directories selection

▶ The FILES variable controls the list of files and directories to be placed into packages.

- It must be package specific (e.g. with  $$FNN$ ).
- In Poky, defaults to:

```
FILES $FPN = \
    "${bindir}/* ${sbindir}/* ${libexecdir}/* ${libdir}/lib*${SOLIBS} \
     ${sysconfdir} ${sharedstatedir} ${localstatedir} \
     ${base_bindir}/* ${base_sbindir}/* \
     ${base_libdir}/*${SOLIBS} \
     ${base_prefix}/lib/udev/rules.d ${prefix}/lib/udev/rules.d \
     ${datadir}/${BPN} ${libdir}/${BPN}/* \
     ${datadir}/pixmaps ${datadir}/applications \
     ${datadir}/idl ${datadir}/omf ${datadir}/sounds \
     ${libdir}/bonobo/servers"
```
▶ To prevent configuration files to be overwritten during the Package Management System update process, use CONFFILES.

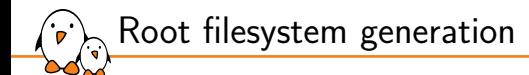

#### **Image generation overview:**

- 1. The rootfs is created using packages.
- 2. One or more images files are created, depending on the IMAGE\_FSTYPES value.
- ▶ The rootfs creation is specific to the IMAGE\_PKGTYPE value. It should be defined in the image recipe, otherwise the first valid package type defined in PACKAGE CLASSES is used.
- All the magic is done in meta/classes/rootfs\_\${IMAGE\_PKGTYPE}.bbclass

Example: rootfs creation with .deb packages

```
rootfs_deb_do_rootfs () {
    [...]
    export INSTALL_ROOTFS_DEB="${IMAGE_ROOTFS}"
    [...]
    apt update
   apt ${APT_ARGS} install ${package_to_install} \
        --force-yes --allow-unauthenticated
    [...]
```
}

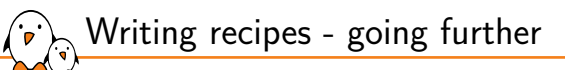

Splitting packages

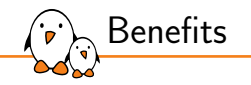

### ▶ Packages can be split.

- Useful when a single remote repository provides multiple binaries or libraries.
- ▶ The list of packages to provide is defined by the PACKAGES variable.
- $\triangleright$  The FILES variable is often used to split the output into packages.
- PACKAGE\_BEFORE\_PN allows to pick files normally included in the default package in another.
- ▶ PACKAGES\_DYNAMIC allows to check dependencies with optional packages are satisfied.
- ▶ ALLOW\_EMPTY allows to produce a package even if it is empty.
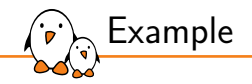

▶ The kexec tools provides kexec and kdump:

```
require kexec-tools.inc
export LDFLAGS = "-L${STAGING LIBDIR}"
EXTRA OECONF = " --with-zlib=yes"
```

```
SRC URI\lceil \text{md5sum} \rceil = \lceil \text{md5sum} \rceil"b9f2a3ba0ba9c78625ee7a50532500d8"
SRC URI[sha256sum] = "..."
```
PACKAGES =+ "kexec kdump"

```
FILES_kexec = "${sbindir}/kexec"
FILES_kdump = "${sbindir}/kdump"
```

```
Default packages
```
By default several packages are produced automatically:

```
PACKAGES = "${PN}-src ${PN}-dbg ${PN}-staticdev ${PN}-dev \
    ${PN}-doc ${PN}-locale ${PACKAGE_BEFORE_PN} ${PN}"
```
▶ For each of these packages a FILES variable is defined in meta/conf/bitbake.conf:

```
FILES ${PN}-dev = \
    "${includedir} ${FILES_SOLIBSDEV} ${libdir}/*.la \
     ${libdir}/*.o ${libdir}/pkgconfig ${datadir}/pkgconfig \
     ${datadir}/aclocal ${base_libdir}/*.o \
     ${libdir}/${BPN}/*.1a ${baselibdir}/*.1a \${libdir}/cmake ${datadir}/cmake"
FILES ${PN}-dbg = \
    "/usr/lib/debug /usr/lib/debug-static \
     /usr/src/debug"
```
### Inspecting packages

oe-pkgdata-util is a tool that can help inspecting packages:

 $\triangleright$  Which package is shipping a file:

\$ oe-pkgdata-util find-path /bin/busybox busybox: /bin/busybox

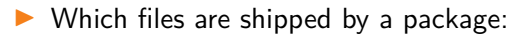

```
$ oe-pkgdata-util list-pkg-files busybox
busybox:
```
/bin/busybox /bin/busybox.nosuid /bin/busybox.suid /bin/sh

#### $\triangleright$  Which recipe is creating a package:

```
$ oe-pkgdata-util lookup-recipe kdump
kexec-tools
$ oe-pkgdata-util lookup-recipe libtinfo5
ncurses
```
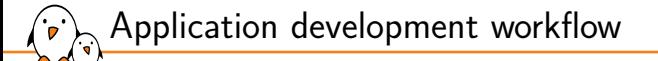

# Application development workflow

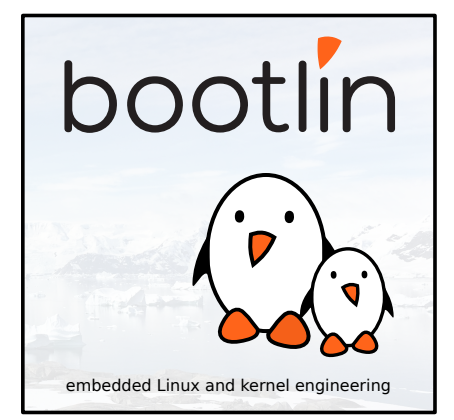

© Copyright 2004-2022, Bootlin. Creative Commons BY-SA 3.0 license. Corrections, suggestions, contributions and translations are welcome!

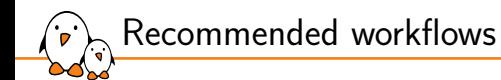

 $\triangleright$  Different development workflows are possible given the needs:

- *•* Low-level application development (bootloader, kernel).
- *•* Application development.
- *•* Temporary modifications on an external project (bug fixes, security fixes).
- ▶ Three workflows exists for theses needs: the SDK, devtool and quilt.

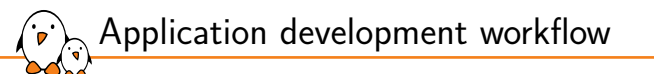

# The Yocto Project SDK

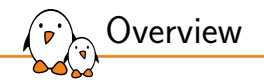

- ▶ An SDK (Software Development Kit) is a set of tools allowing the development of applications for a given target (operating system, platform, environment…).
- $\blacktriangleright$  It generally provides a set of tools including:
	- *•* Compilers or cross-compilers.
	- *•* Linkers.
	- *•* Library headers.
	- *•* Debuggers.
	- *•* Custom utilities.

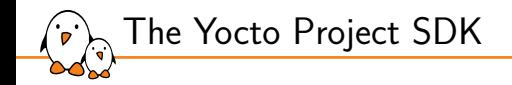

- ▶ The Poky reference system is used to generate images, by building many applications and doing a lot of configuration work.
	- When developing an application, we only care about the application itself.
	- *•* We want to be able to develop, test and debug easily.
- ▶ The Yocto Project SDK is an application development SDK, which can be generated to provide a full environment compatible with the target.
- $\blacktriangleright$  It includes a toolchain, libraries headers and all the needed tools.
- ▶ This SDK can be installed on any computer and is self-contained. The presence of Poky is not required for the SDK to fully work.

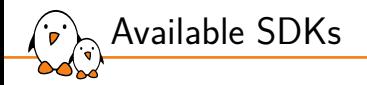

### ▶ Two different SDKs can be generated:

- *•* A generic SDK, including:
	- A toolchain
	- Common tools.
	- A collection of basic libraries
- *•* An image-based SDK, including:
	- **The generic SDK.**
	- $\blacksquare$  The sysroot matching the target root filesystem.
	- Its toolchain is self-contained (linked to an SDK embedded libc).
- The SDKs generated with Poky are distributed in the form of a shell script.
- Executing this script extracts the tools and sets up the environment.

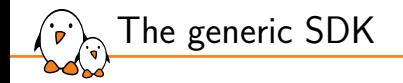

Mainly used for low-level development, where only the toolchain is needed:

- *•* Bootloader development.
- *•* Kernel development.
- ▶ The recipe meta-toolchain generates this SDK:
	- bitbake meta-toolchain
- $\triangleright$  The generated script, containing all the tools for this SDK, is in:
	- *•* \$BUILDDIR/tmp/deploy/sdk
	- *•* Example:

poky-glibc-x86\_64-meta-toolchain-cortexa8hf-neon-toolchain-2.5.sh

▶ The SDK will be configured to be compatible with the specified MACHINE.

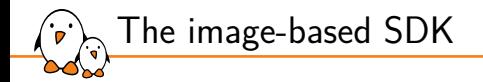

- Used to develop applications running on the target.
- ▶ One task is dedicated to the process. The task behavior can vary between the images.
	- *•* populate\_sdk
- ▶ To generate an SDK for core-image-minimal:
	- *•* bitbake -c populate\_sdk core-image-minimal
- ▶ The generated script, containing all the tools for this SDK, is in:
	- *•* \$BUILDDIR/tmp/deploy/sdk
	- *•* Example:

poky-glibc-x86\_64-core-image-minimal-cortexa8hf-neon-toolchain-2.5.sh

▶ The SDK will be configured to be compatible with the specified MACHINE.

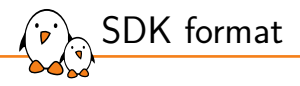

- Both SDKs are distributed as bash scripts.
- ▶ These scripts self extract themselves to install the toolchains and the files they provide.
- ▶ To install an SDK, retrieve the generated script and execute it.
	- The script asks where to install the SDK. Defaults to /opt/poky/<version>
	- *•* Example: /opt/poky/2.5

```
$ ./poky-glibc-x86_64-meta-toolchain-cortexa8hf-neon-toolchain-2.5.sh
Poky (Yocto Project Reference Distro) SDK installer version 2.5
===============================================================
Enter target directory for SDK (default: /opt/poky/2.5):
You are about to install the SDK to "/opt/poky/2.5". Proceed[Y/n]?
Extracting SDK.................done
Setting it up...done
SDK has been successfully set up and is ready to be used.
Each time you wish to use the SDK in a new shell session, you need to source
the environment setup script e.g.
 $ . /opt/poky/2.5/environment-setup-cortexa8hf-neon-poky-linux-gnueabi
```
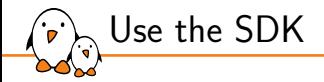

### $\triangleright$  To use the SDK, a script is available to set up the environment:

\$ cd /opt/poky/2.5 \$ source ./environment-setup-cortexa8hf-neon-poky-linux-gnueabi

- ▶ The PATH is updated to take into account the binaries installed alongside the SDK.
- ▶ Environment variables are exported to help using the tools.

- Kernel, drivers and embedded Linux - Development, consulting, training and support - https://bootlin.com 265/296

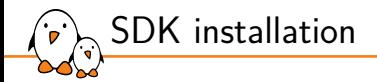

environment-setup-cortexa8hf-neon-poky-linux-gnueabi Exports environment variables. site-config-cortexa8hf-neon-poky-linux-gnueabi Variables used during the toolchain creation

sysroots SDK binaries, headers and libraries. Contains one directory for the host and one for the target.

version-cortexa8hf-neon-poky-linux-gnueabi Version information.

SDK environment variables

CC Full path to the C compiler binary. CFLAGS C flags, used by the C compiler.  $CXX C++$  compiler. CXXFLAGS  $C++$  flags, used by CPP LD Linker. LDFLAGS Link flags, used by the linker. ARCH For kernel compilation. CROSS\_COMPILE For kernel compilation. GDB SDK GNU Debugger. OBJDUMP SDK objdump.

 $\blacktriangleright$  To see the full list, open the environment script.

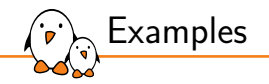

 $\blacktriangleright$  To build an application for the target:

\$ \$CC -o example example.c

 $\blacktriangleright$  The LDFLAGS variables is set to be used with the C compiler (gcc).

*•* When building the Linux kernel, unset this variable.

\$ unset LDFLAGS

\$ make menuconfig

\$ make

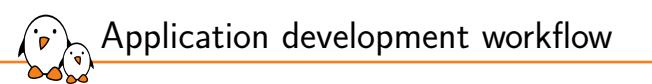

# Devtool

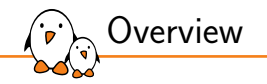

▶ Devtool is a set of utilities to ease the integration and the development of OpenEmbedded recipes.

- ▶ It can be used to:
	- *•* Generate a recipe for a given upstream application.
	- *•* Modify an existing recipe and its associated sources.
	- *•* Upgrade an existing recipe to use a newer upstream application.
- ▶ Devtool adds a new layer, automatically managed, in \$BUILDDIR/workspace/.
- It then adds or appends recipes to this layer so that the recipes point to a local path for their sources. In \$BUILDDIR/workspace/sources/.
	- Local sources are managed by git.
	- *•* All modifications made locally should be commited.

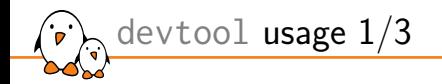

There are three ways of creating a new devtool project:

- ▶ To create a new recipe: devtool add <recipe> <fetchuri>
	- Where recipe is the recipe's name.
	- *•* fetchuri can be a local path or a remote *uri*.
- ▶ To modify the source for an existing recipe: devtool modify <recipe>
- ▶ To upgrade a given recipe: devtool upgrade -V <version> <recipe>
	- *•* Where version is the new version of the upstream application.

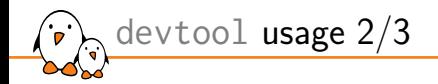

Once a devtool project is started, commands can be issued:

- ▶ devtool edit-recipe <recipe>: edit recipe in a text editor (as defined by the EDITOR environment variable).
- ▶ devtool build <recipe>: build the given recipe.
- ▶ devtool build-image <image>: build image with the additional devtool recipes' packages.

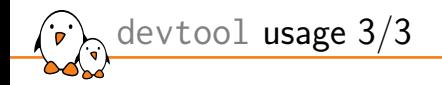

- ▶ devtool deploy-target <recipe> <target>: upload the recipe's packages on target, which is a live running target with an SSH server running (user@address).
- ▶ devtool update-recipe <recipe>: generate patches from git commits made locally.
- ▶ devtool reset <recipe>: remove recipe from the control of devtool. Standard layers and remote sources are used again as usual.

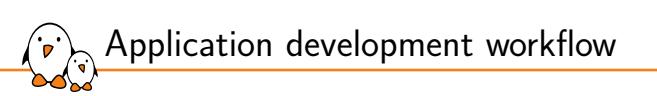

# Quilt

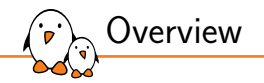

- Quilt is a utility to manage patches which can be used without having a clean source tree.
- $\blacktriangleright$  It can be used to create patches for recipes already available in the build system.
- $\triangleright$  Be careful when using this workflow: the modifications won't persist across builds!

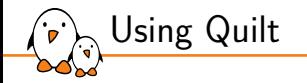

- 1. Find the recipe working directory in \$BUILDDIR/tmp/work/.
- 2. Create a new Quilt patch: \$ quilt new topic.patch
- 3. Add files to this patch: \$ quilt add file0.c file1.c
- 4. Make the modifications by editing the files.
- 5. Test the modifications:  $\frac{1}{2}$  bitbake -c compile -f recipe
- 6. Generate the patch file: \$ quilt refresh
- 7. Move the generated patch into the recipe's directory.

- Kernel, drivers and embedded Linux - Development, consulting, training and support - https://bootlin.com 276/296

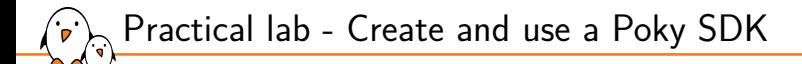

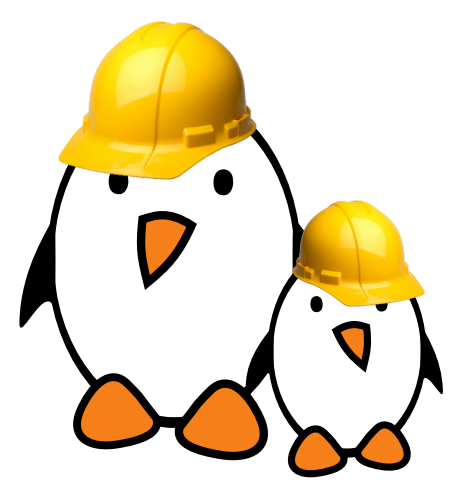

- ▶ Generate an SDK
- Compile an application for the target in the SDK

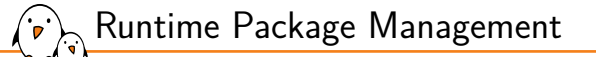

# Runtime Package Management

© Copyright 2004-2022, Bootlin. Creative Commons BY-SA 3.0 license. Corrections, suggestions, contributions and translations are welcome!

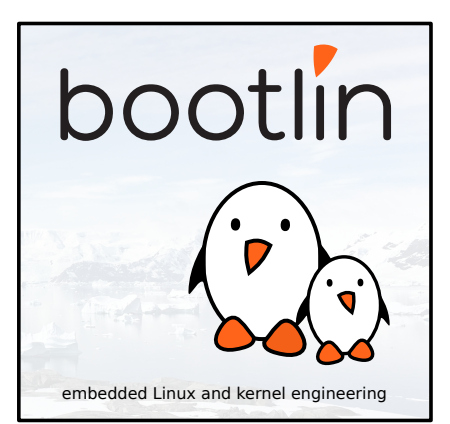

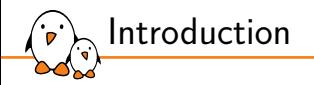

- ▶ BitBake always builds packages selected in IMAGE\_INSTALL.
- ▶ The packages are used to generate the root filesystem.
- It is also possible to update the system at runtime using these packages, for many use cases:
	- *•* In-field security updates.
	- *•* System updates over the wire.
	- *•* System, packages or configuration customization at runtime.
	- *•* Remote debugging.
- Using the Runtime Package Management is an optional feature.
- ▶ We'll use the IPK package format as an example in the following slides.

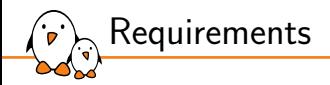

- ▶ First of all, you need a server to serve the packages to a private subnet or over the Internet. Packages are typically served over https or http.
- ▶ Specific tools are also required on the target, and must be shipped on the product. They should be included into the images generated by the build system.
- $\blacktriangleright$  These tools will be specific to the package type used.
	- This is similar to Linux distributions: Debian is using . deb related tools (dpkg, apt…) while Fedora uses .rpm related ones (rpm, dnf).

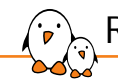

Runtime Package Management

# Build configuration

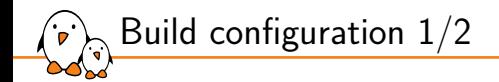

- ▶ The PACKAGE\_CLASSES variable controls which package format to use. More than one can be used.
- ▶ Valid values are package\_rpm, package\_deb, package\_ipk.
- ▶ By default Poky uses the RPM format, while OpenEmbedded-Core uses the IPK one.
- Example:
	- PACKAGE CLASSES = "package ipk"
	- *•* PACKAGE\_CLASSES = "package\_rpm package\_deb"

- Kernel, drivers and embedded Linux - Development, consulting, training and support - https://bootlin.com 282/296

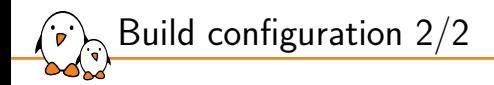

To install the required tools on the target, there are two possible solutions:

- ▶ By adding package-management to the images features.
	- *•* The required tool will be installed on the target.
	- *•* The package database corresponding to the build will be installed as well.
- $\triangleright$  Or by manually adding the required tools in IMAGE\_INSTALL. For example, to use the IPK format we need opkg.

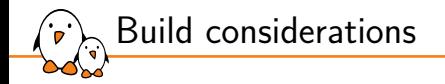

- ▶ The Runtime Package Management uses package databases to store information about available packages and their version.
- ▶ Whenever a build generates a new package or modifies an existing one, the package database must be updated.
- ▶ \$ bitbake package-index
- ▶ Be careful: BitBake does not properly schedule the package-index target. You must use this target alone to have a consistent package database.
	- *•* \$ bitbake ninvaders package-index won't necessarily generate an updated package database.

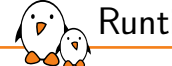

Runtime Package Management

# Package server configuration

### Apache2 example setup

### Apache2 HTTP setup for IPK packages. This should go in /etc/apache2/sites-enabled/package-server.conf.

<VirtualHost \*:80> ServerName packages.example.net

```
DocumentRoot /path/to/build/tmp/deploy/ipk
    <Directory /path/to/build/tmp/deploy/ipk>
        Options +Indexes
        Options Indexes FollowSymLinks
        Order allow,deny
        allow from all
        AllowOverride None
        Require all granted
    </Directory>
</VirtualHost>
```
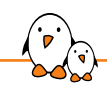

 $\left\langle \widehat{\cdot}\right\rangle$  Runtime Package Management

# Target configuration

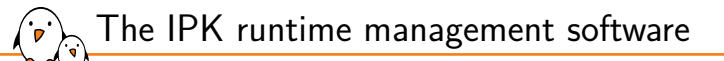

- $\blacktriangleright$  The IPK runtime management software is opkg.
- It can be configured using configurations files ending in . conf in /etc/opkg/.
- $\blacktriangleright$  This configuration helps opkg to find the package databases you want to use.
- $\triangleright$  For example, with our previously configured package server:

src/gz all http://packages.example.net/all src/gz armv7a http://packages.example.net/armv7a src/gz beaglebone http://packages.example.net/beaglebone

 $\triangleright$  This can be automatically generated by defining the PACKAGE\_FEED\_URIS, PACKAGE FEED BASE PATHS and PACKAGE FEED ARCHS variables
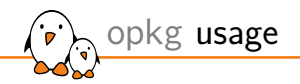

- ▶ opkg update: fetch and update the package databases, from the remote package servers.
- ▶ opkg list: list available packages.
- ▶ opkg upgrade: upgrade all installed packages.
- ▶ opkg upgrade <package>: upgrade one package explicitly.
- ▶ opkg install <package>: install a specific package.

opkg upgrade over an unstable network

- ▶ To avoid upgrade issues when downloading packages from a remote package server using an unstable connection, you can first download the packages and then proceed with the upgrade.
- $\triangleright$  To do this we must use a cache, which can be defined in the opkg configuration with: option cache /tmp/opkg-cache.

# opkg update

# opkg --download-only upgrade

# opkg upgrade

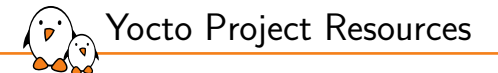

## Yocto Project Resources

© Copyright 2004-2022, Bootlin. Creative Commons BY-SA 3.0 license. Corrections, suggestions, contributions and translations are welcome!

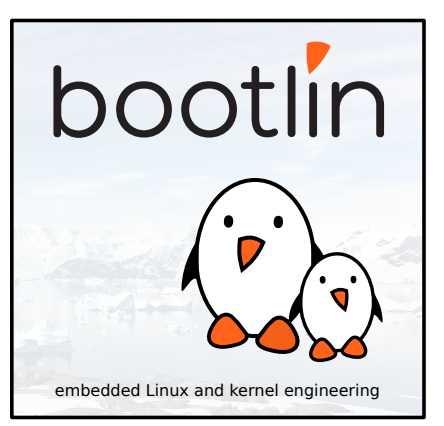

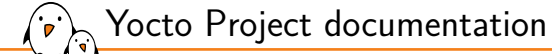

- ▶ https://docs.yoctoproject.org/
- ▶ Wiki: https://wiki.yoctoproject.org/wiki/Main\_Page
- ▶ https://layers.openembedded.org/

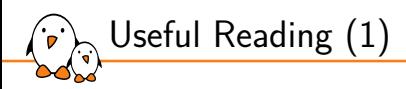

Embedded Linux Development with Yocto Project - Second Edition, Nov 2017

- ▶ https://www.packtpub.com/virtualization-andcloud/embedded-linux-development-using-yoctoprojects-second-edition
- ▶ By Otavio Salvador and Daiane Angolini
- ▶ From basic to advanced usage, helps writing better, more flexible recipes. A good reference to jumpstart your Yocto Project development.

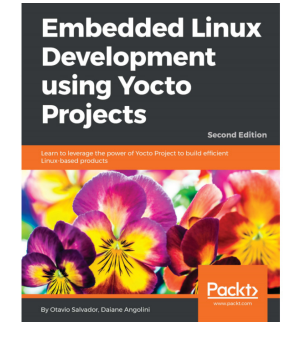

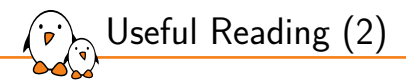

Embedded Linux Projects Using Yocto Project Cookbook - Second Edition, January 2018

- ▶ https://www.packtpub.com/virtualization-andcloud/embedded-linux-development-using-yoctoproject-cookbook-second-edition
- ▶ By Alex González
- ▶ A set of recipes that you can refer to and solve your immediate problems instead of reading it from cover to cover.

See our review: https://bit.ly/1GgVmCB

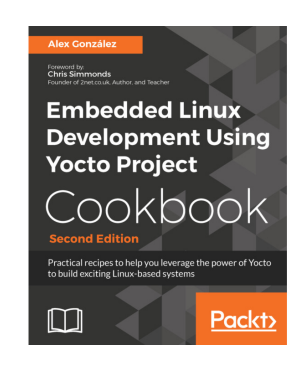

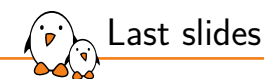

## Last slides

© Copyright 2004-2022, Bootlin. Creative Commons BY-SA 3.0 license. Corrections, suggestions, contributions and translations are welcome!

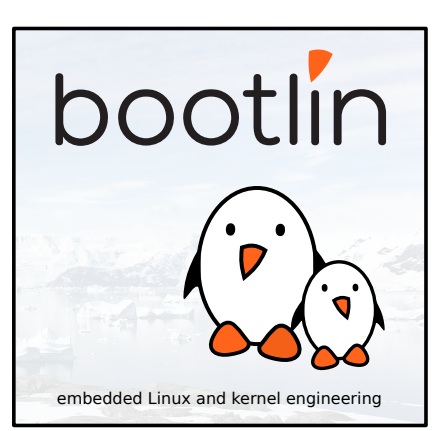

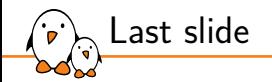

## Thank you! And may the Source be with you

- Kernel, drivers and embedded Linux - Development, consulting, training and support - https://bootlin.com 296/296